# **Introduction to Usable Security**

Content from:

- Teaching Usable Privacy and Security: A guide for instructors (http://cups.cs.cmu.edu/course-guide/)
- some slides/content from Dr. Lorrie Cranor, CMU
- some slides/content from Dr. Kasia Muldner, ASU
- some slides/content from Dr. Kirstie Hawkey, UBC

 - some slides/content from SOUPS 2009 tutorial on Designing and Evaluating Usable Security and Privacy Technology

- some slides from presentations of LERSSE (lersse.ece.ubc.ca) members

### **THE TEASER**

### **Users are the weakest link (?)…**

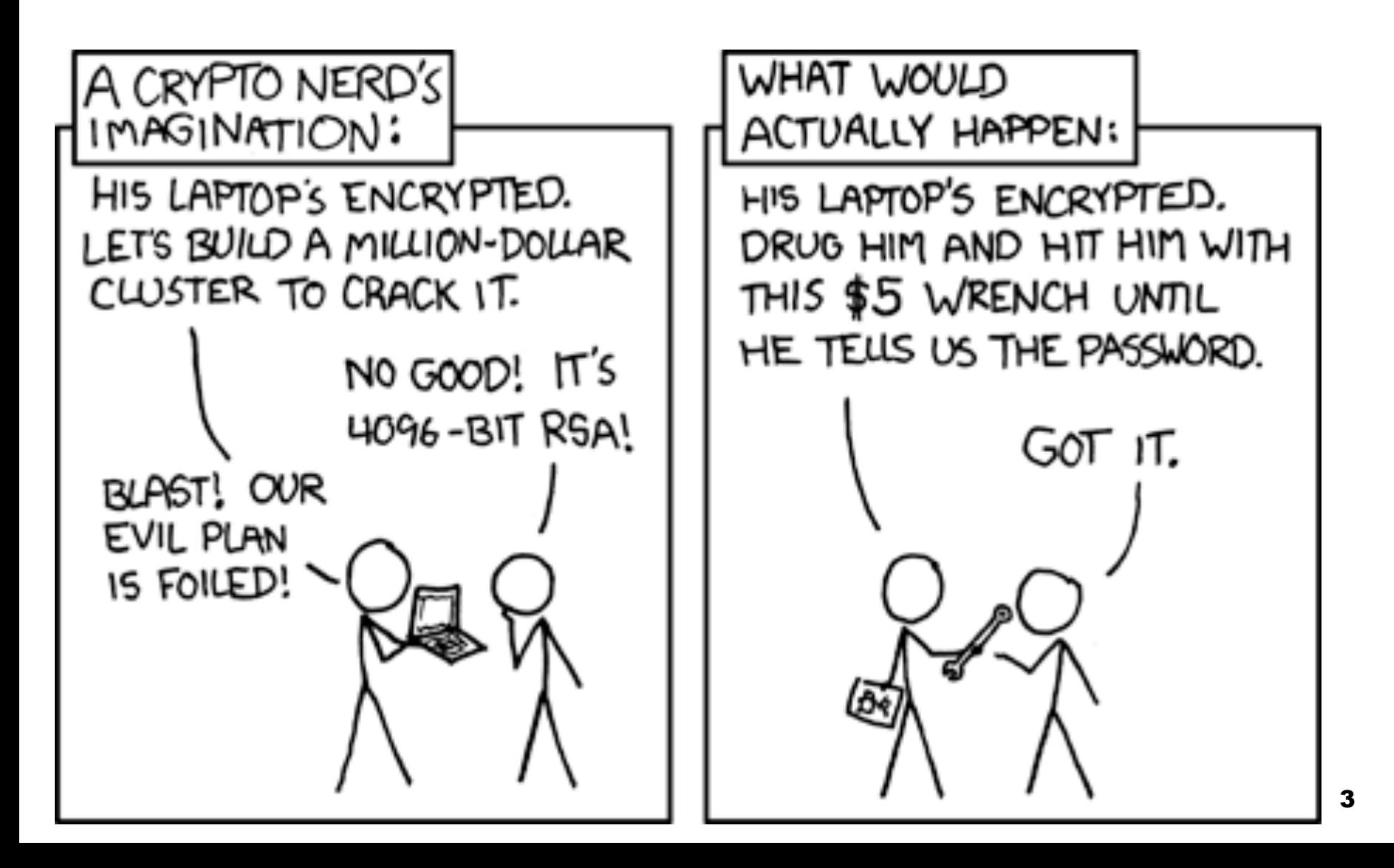

### **Sometimes…**

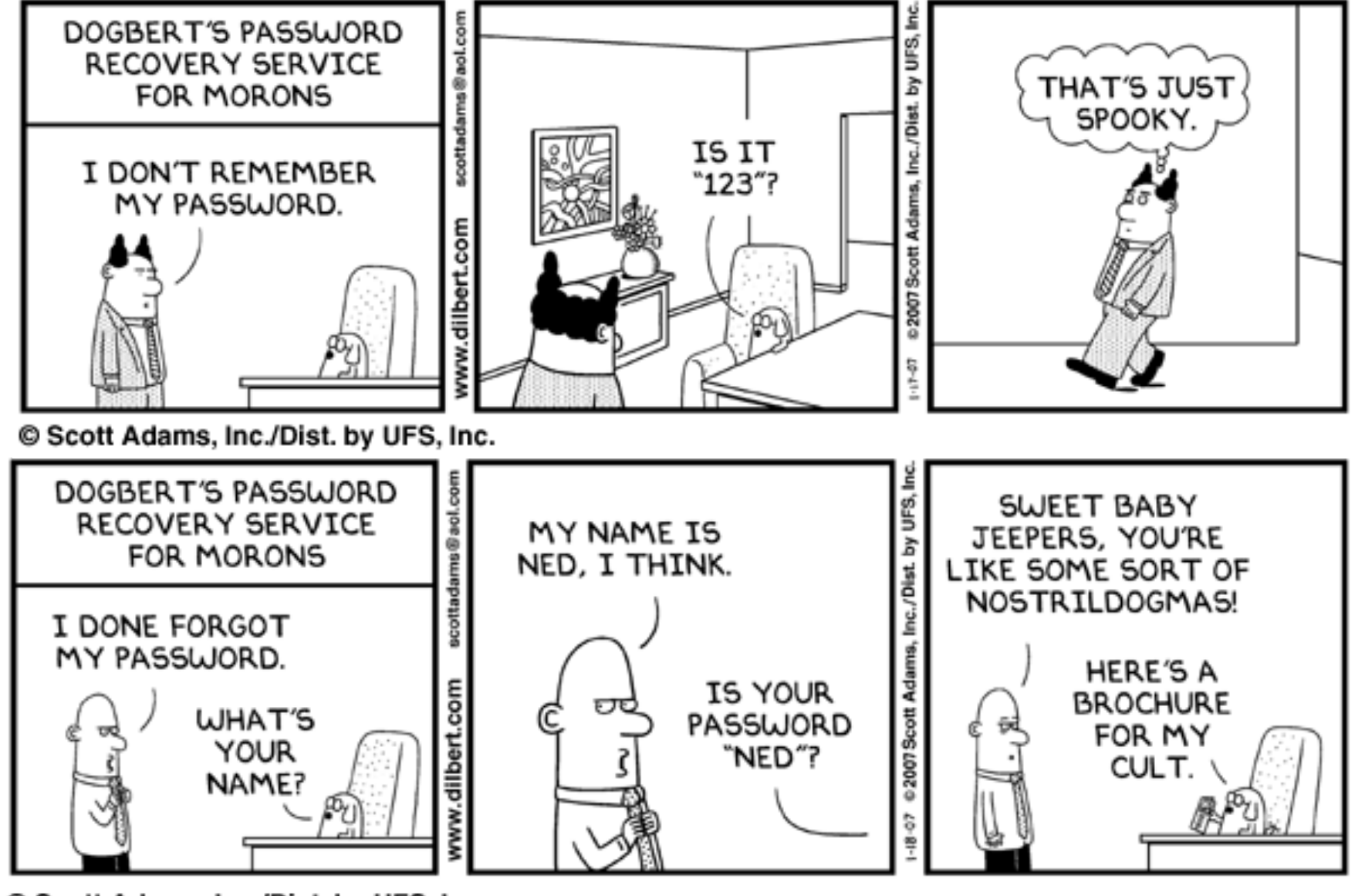

© Scott Adams, Inc./Dist. by UFS, Inc.

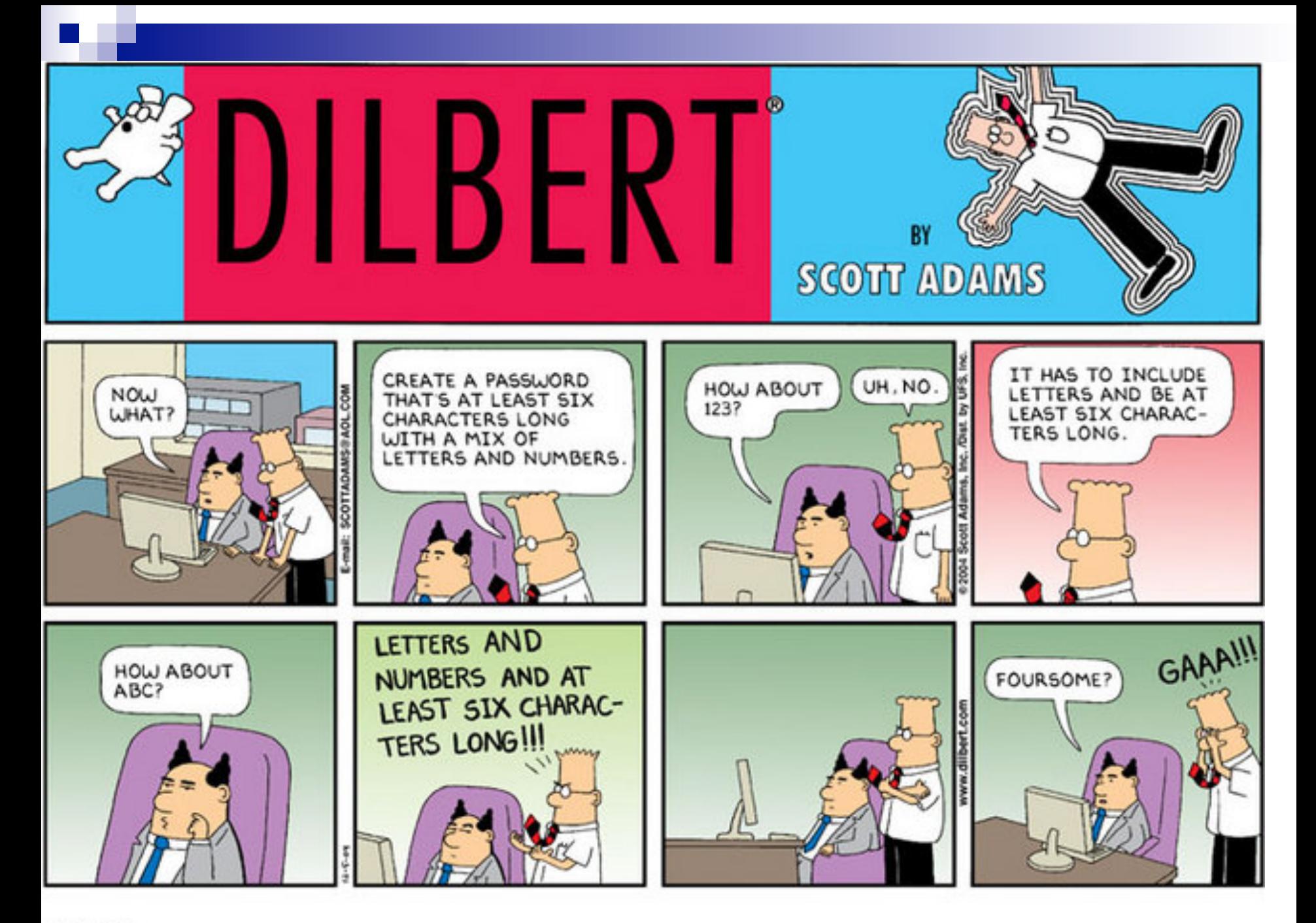

### **But are we asking too much?**

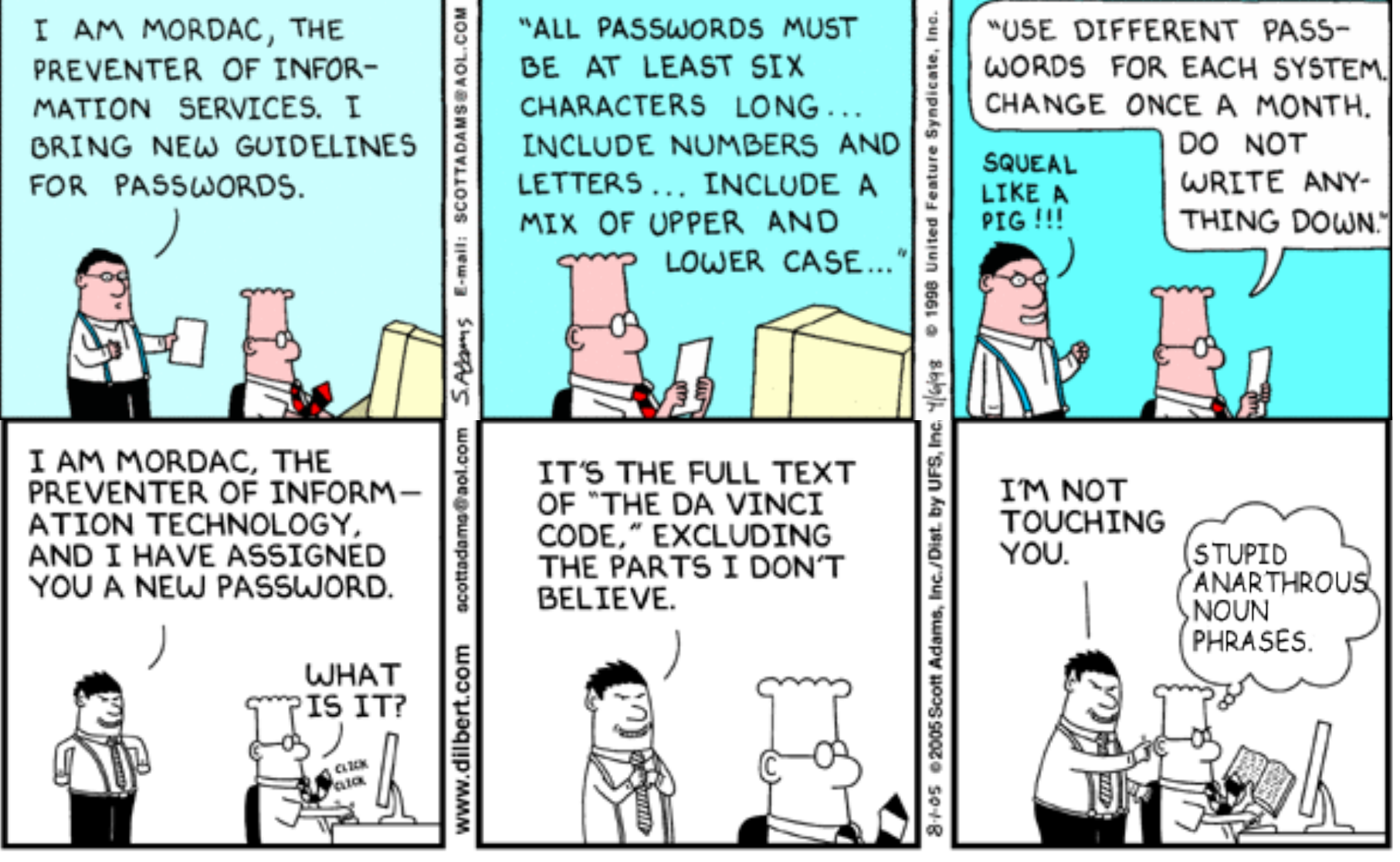

© Scott Adams, Inc./Dist. by UFS, Inc.

# **Even biometrics can be painful…**

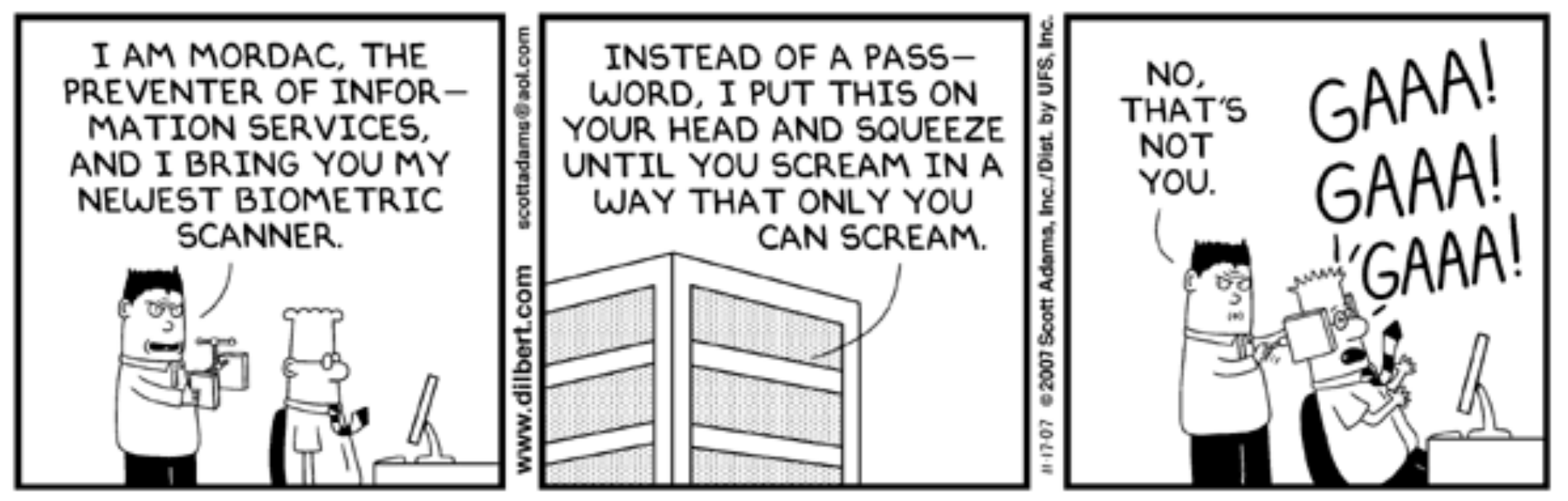

© Scott Adams, Inc./Dist. by UFS, Inc.

### **Security as a barrier…**

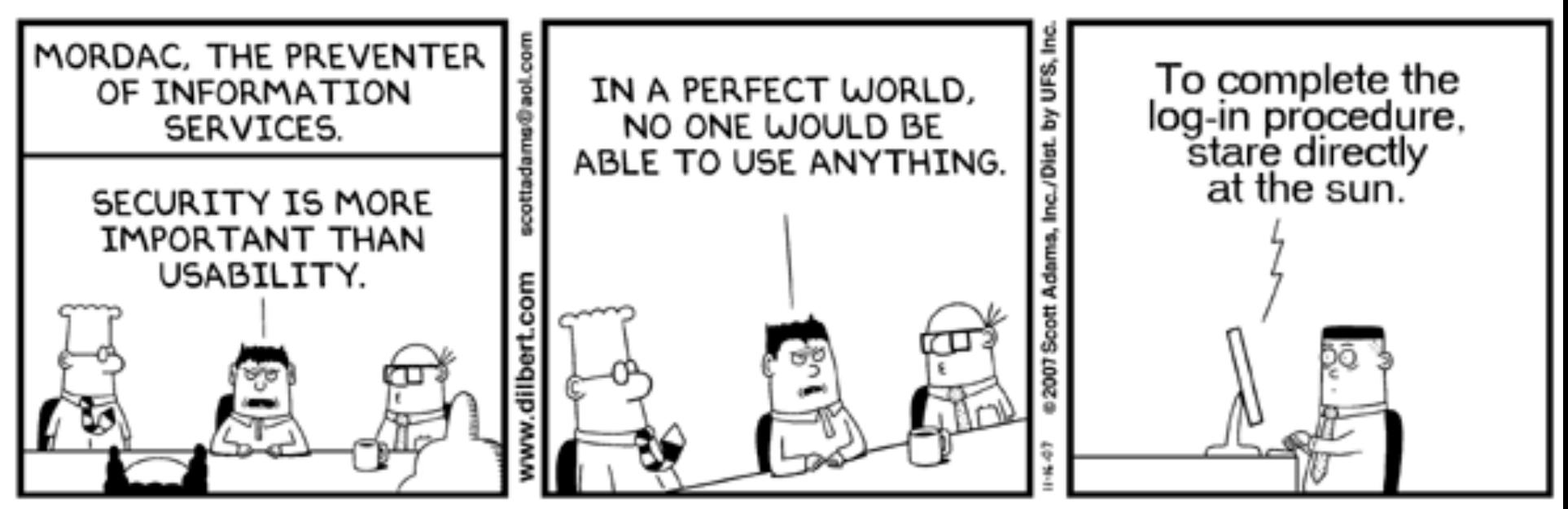

© Scott Adams, Inc./Dist. by UFS, Inc.

# **Humans like to get past barriers..**

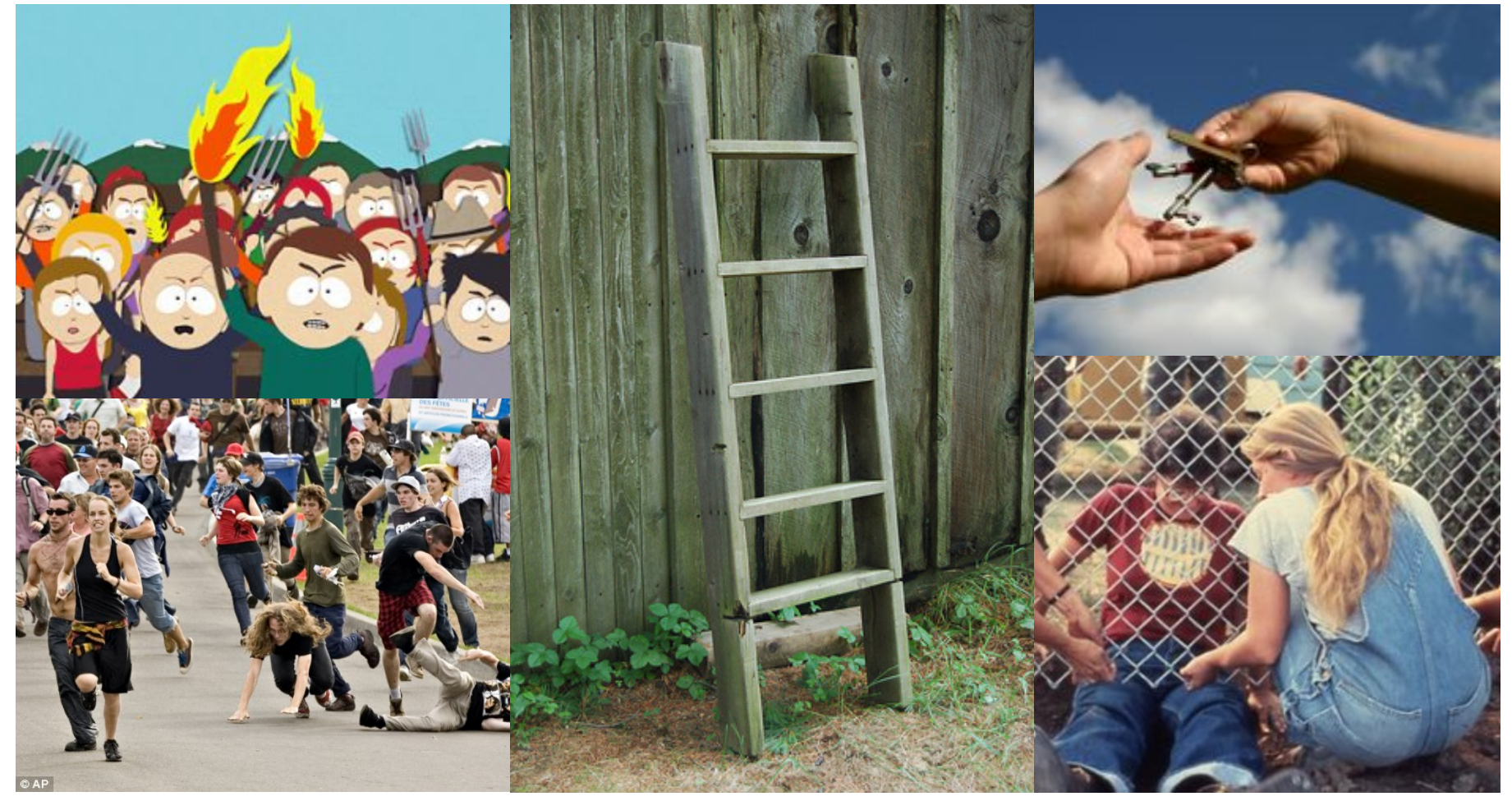

# **This Talk's Goal**

- **Provide awareness of usable security**
- Discuss the challenges of designing for security AND usability
- Give you a little practical experience of looking at systems from a usability perspective

### **WHAT'S USABLE SECURITY?**

### **Humans**

"Humans are incapable of securely storing highquality cryptographic keys, and they have unacceptable speed and accuracy when performing cryptographic operations. (They are also large, expensive to maintain, difficult to manage, and they pollute the environment. It is astonishing that these devices continue to be manufactured and deployed. But they are sufficiently pervasive that we must design our protocols around their limitations.)"

> 12 -- C. Kaufman, R. Perlman, and M. Speciner. *Network Security: PRIVATE Communication in a PUBLIC World.* 2nd edition. Prentice Hall, page 237, 2002.

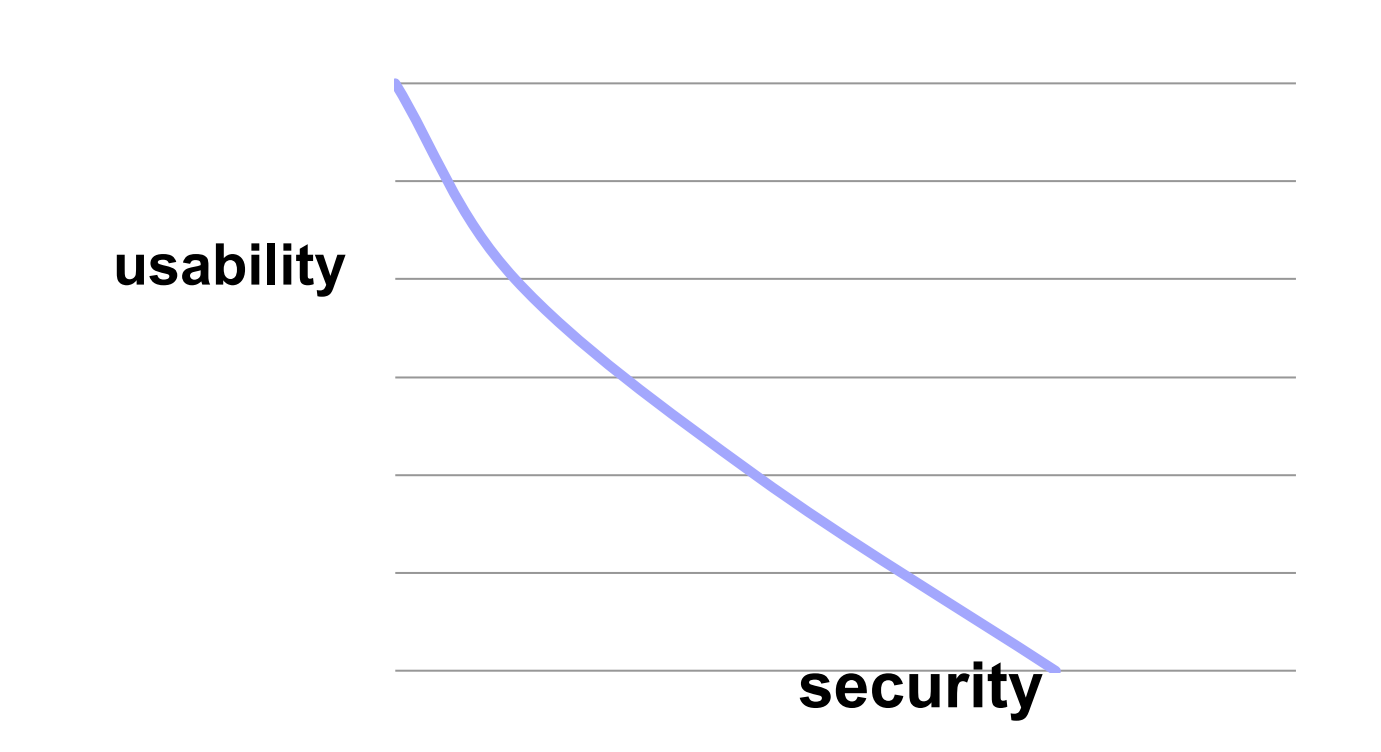

### **Can we make systems secure AND usable?**

**usable security is about making systems secure and usable** 

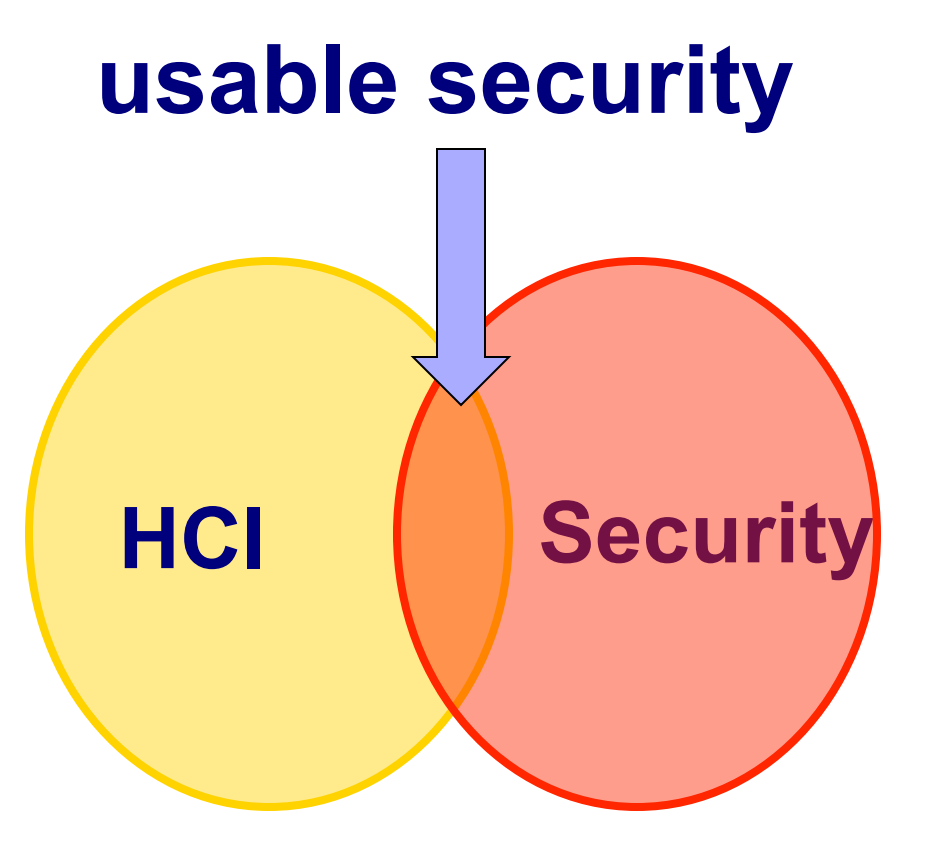

# **example: access control in Windows**

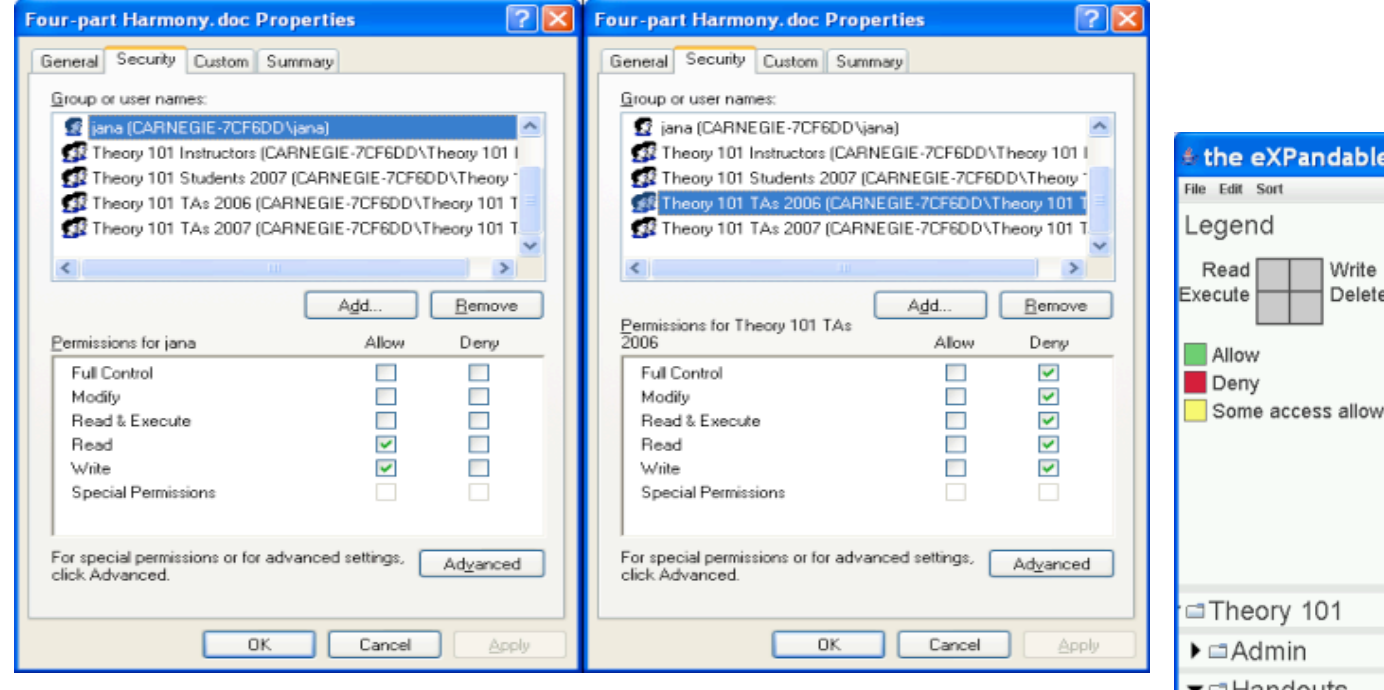

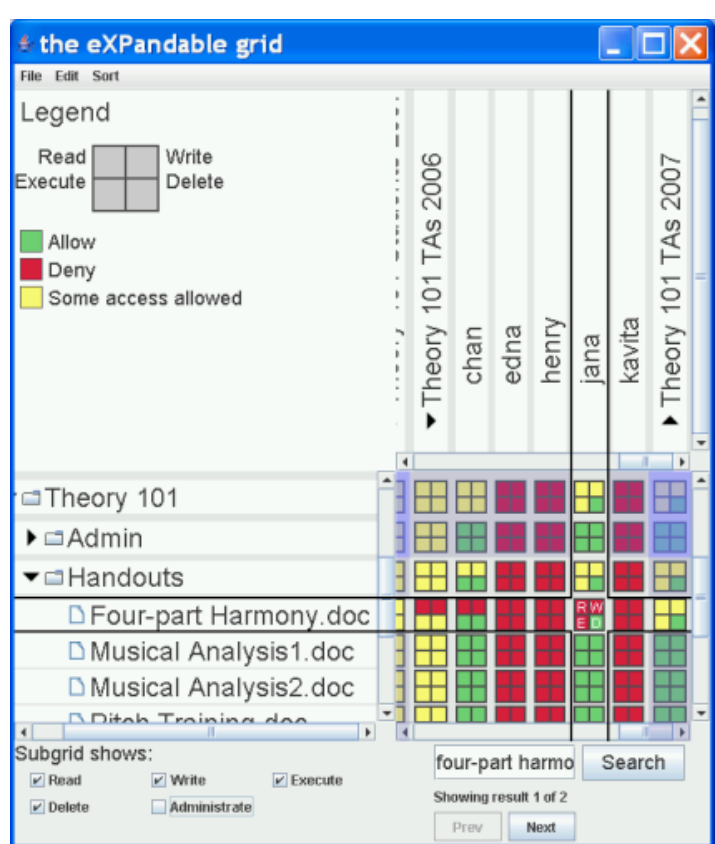

### **Designing and Developing Usable and Secure Systems**

- User-centred iterative approach
- Requirements gathering
- **In Iterative design and development process**
- Prototype evaluation
- **Design walkthroughs**
- **Heuristic evaluation**
- Usability tests
	- **Lab or field studies**

### **Defining usability**

**Usability** of fruit

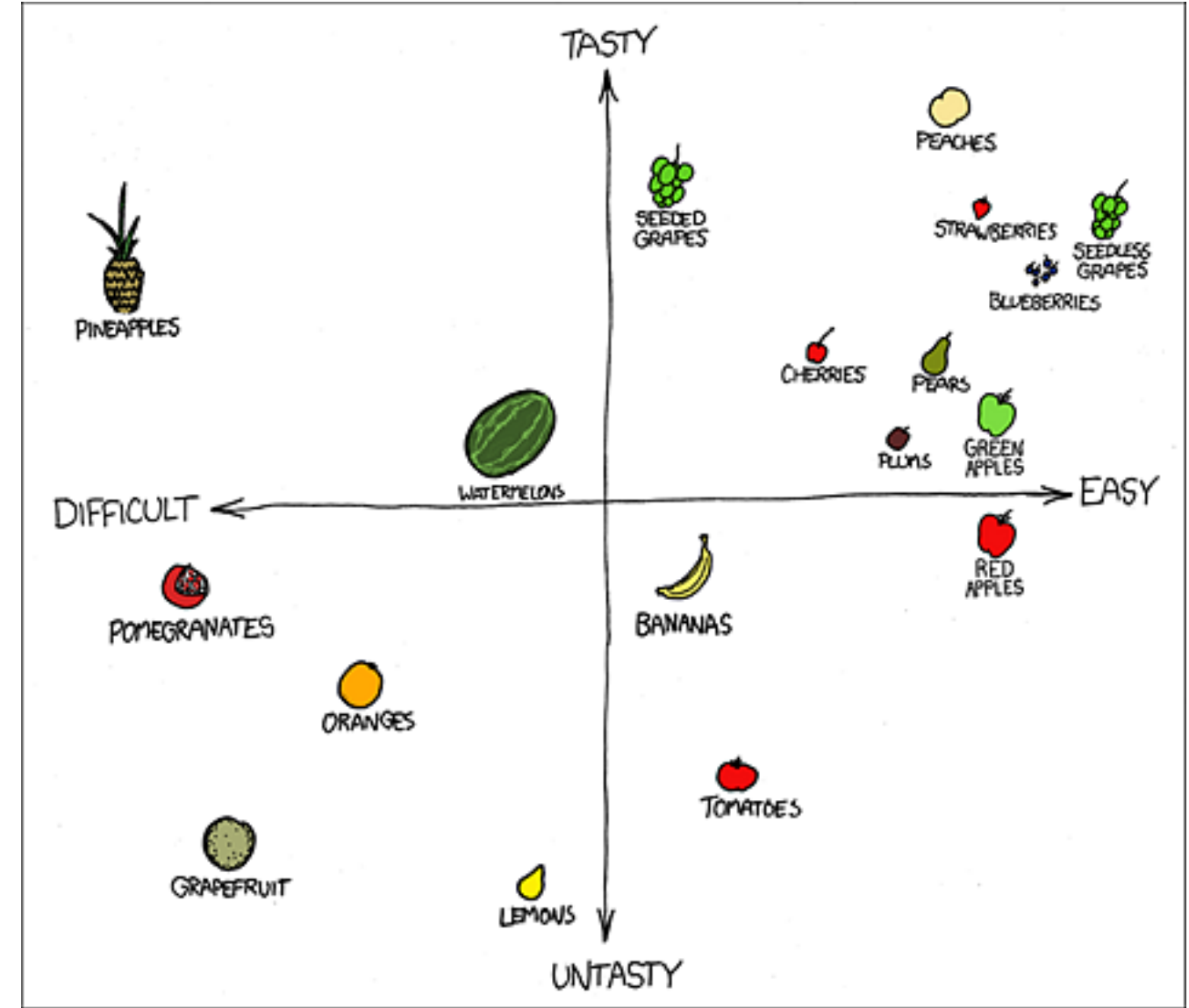

### **Understand the user**

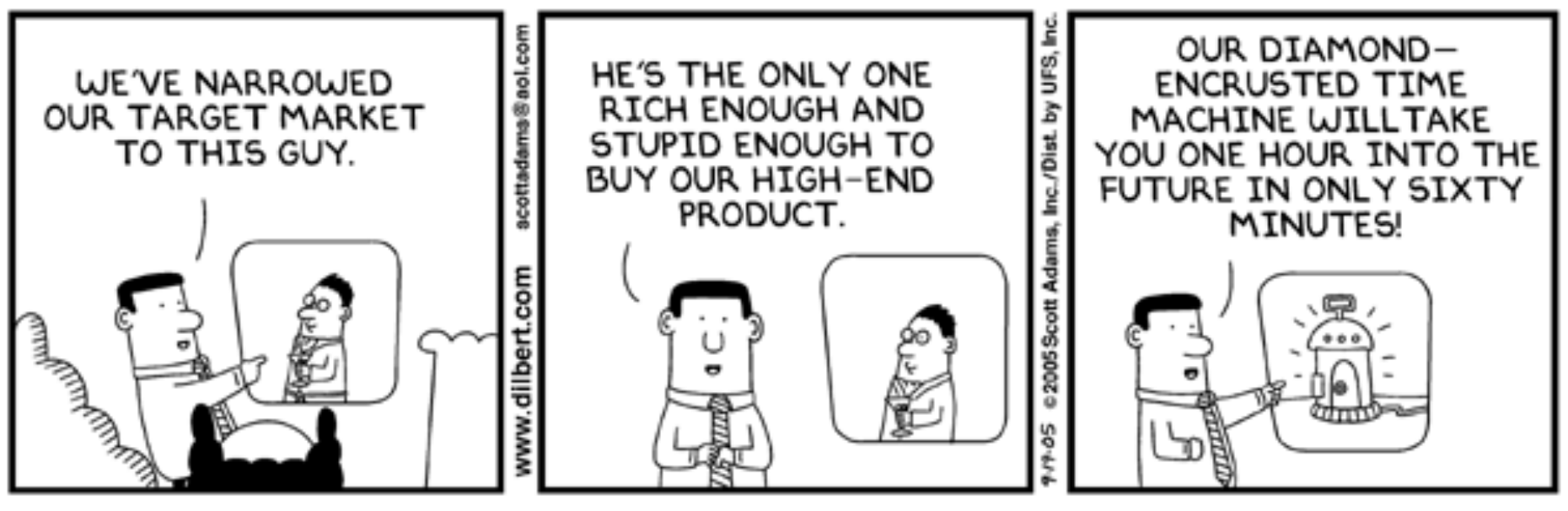

© Scott Adams, Inc./Dist. by UFS, Inc.

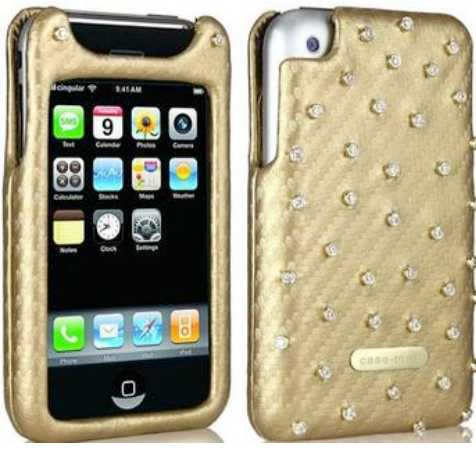

\$20,000 http://www.mobilewhack.com

### **Understand the usage context**

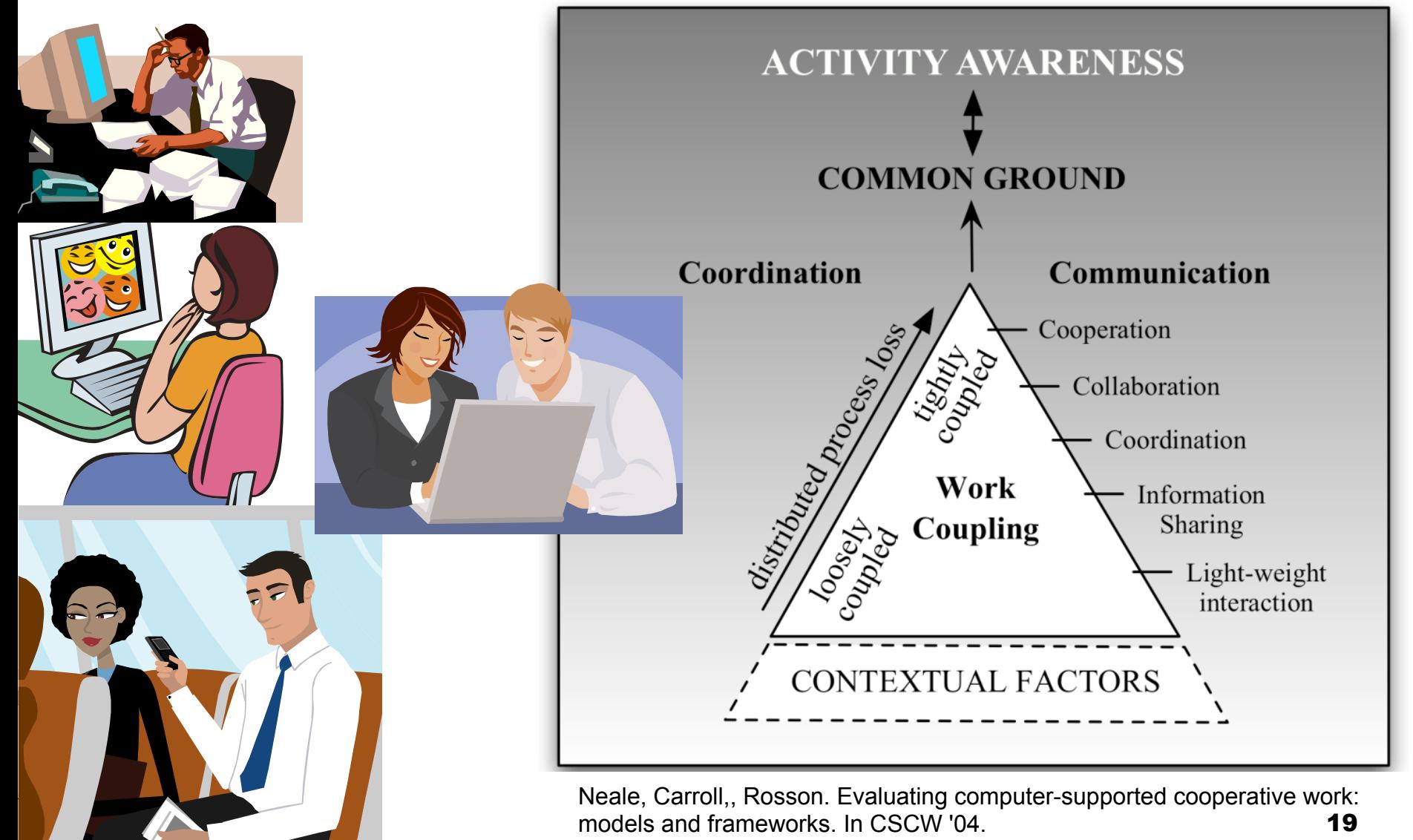

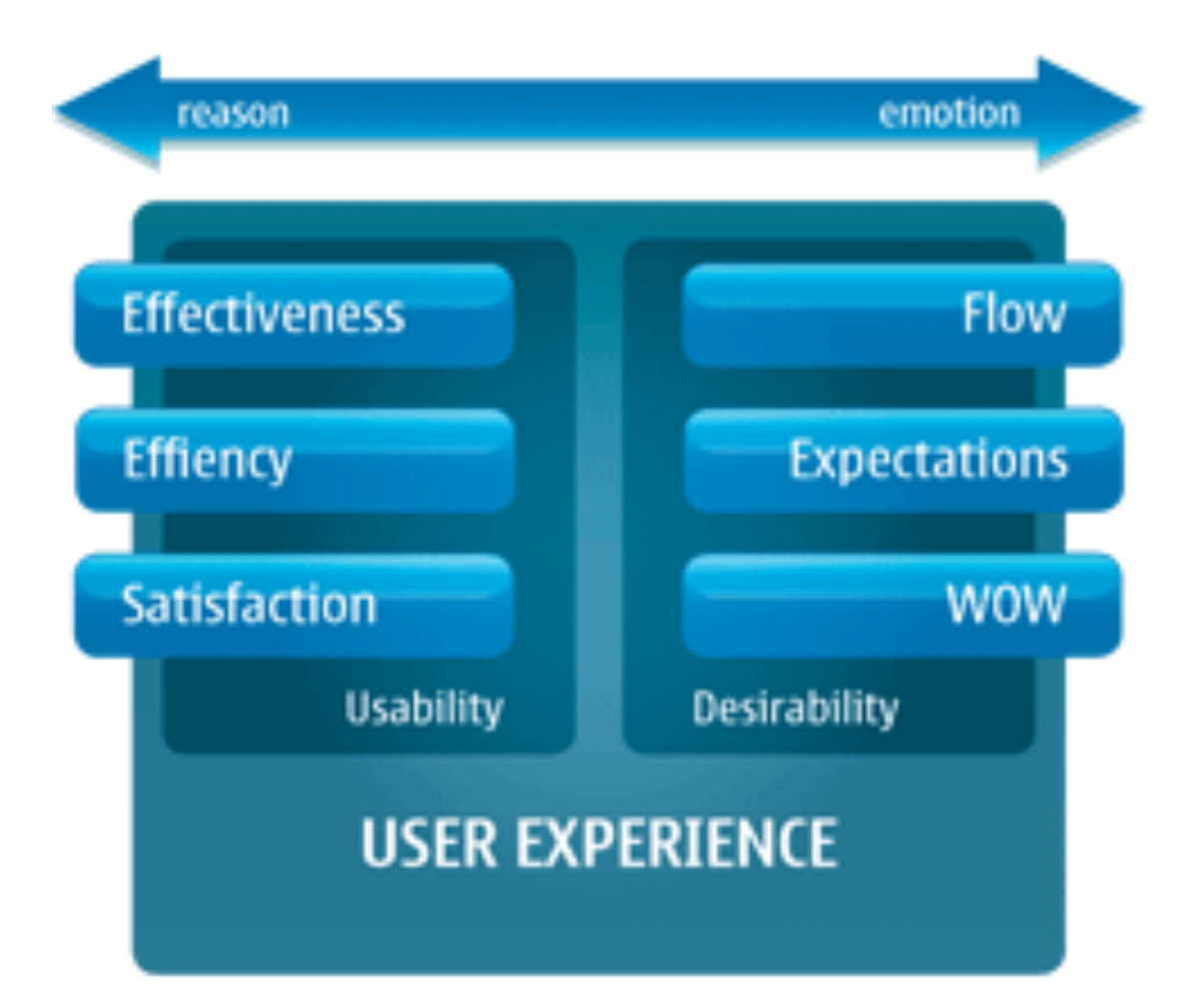

### **Understand their expectations**

- Society's expectations are reset every time a radically new technology is introduced.
- **Expectations** then move up the pyramid as that technology matures

#### **Fitzpatrick's Hierarchy** of Tech Needs.

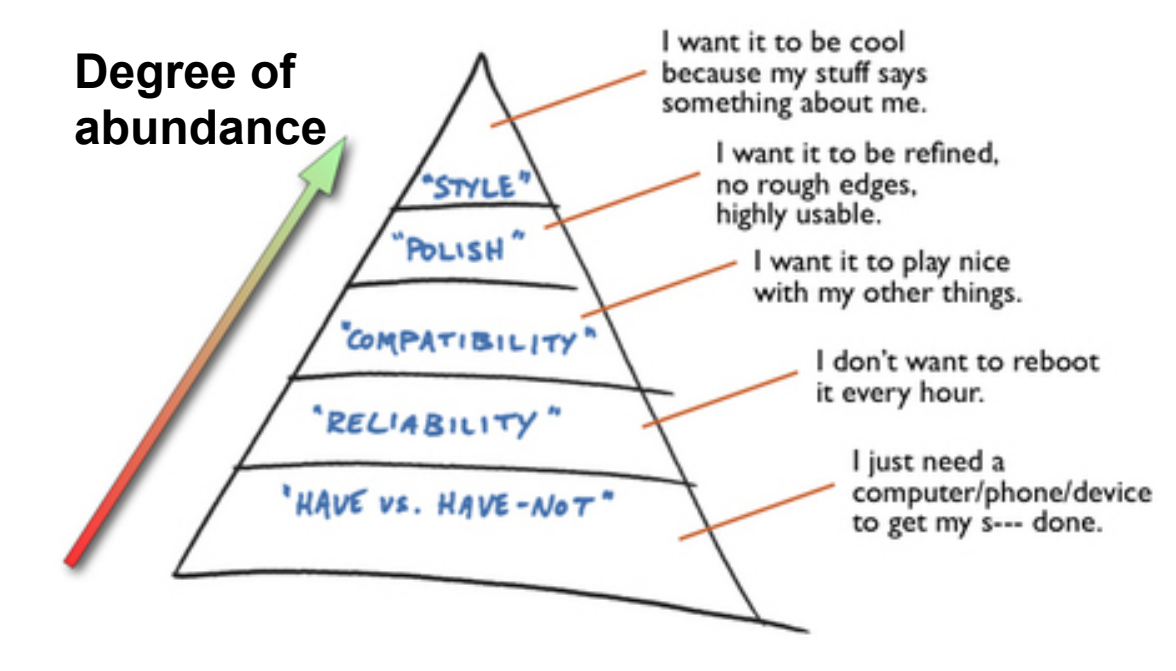

www.UncommonSenseForSoftware.com

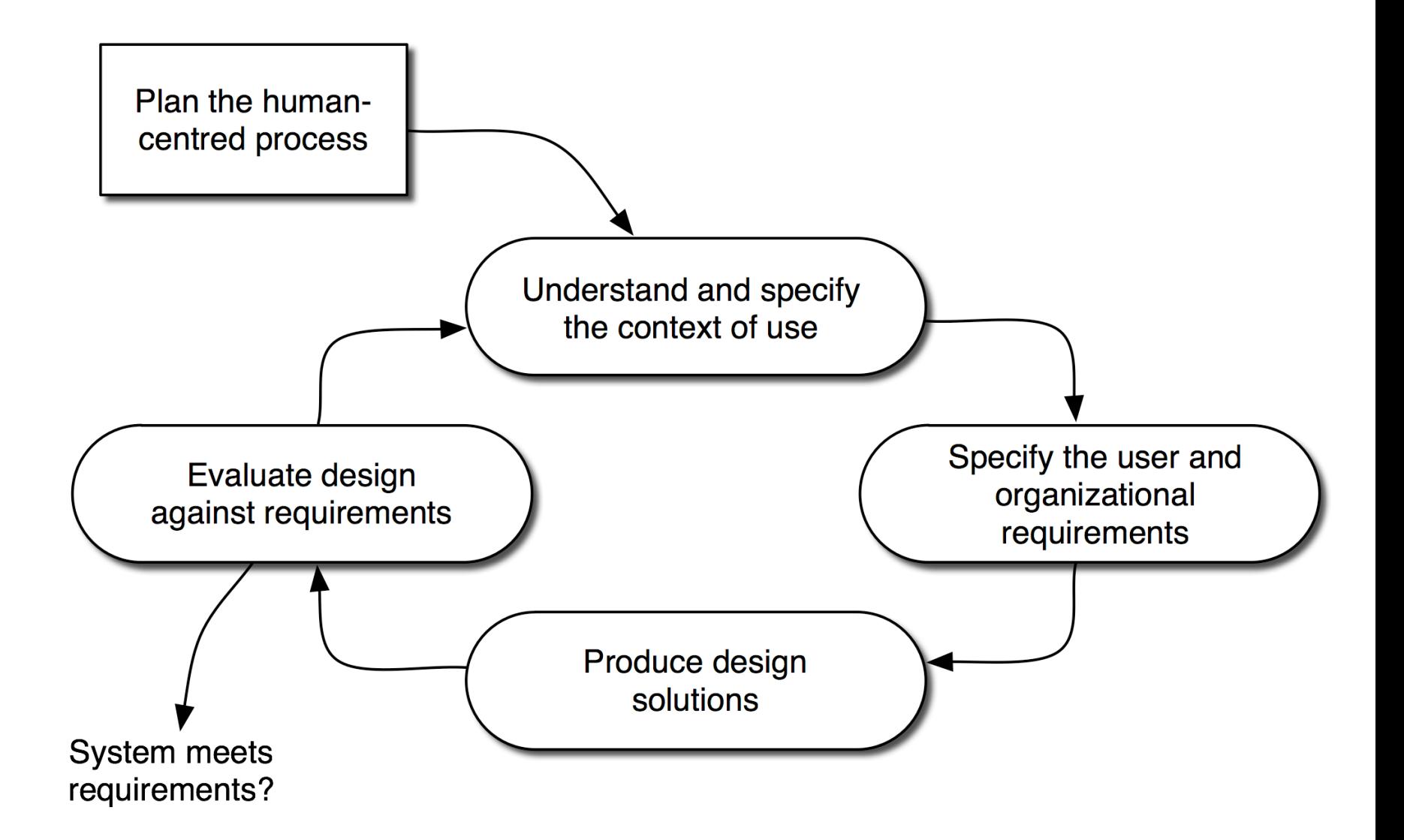

# **Can you accelerate the process?**

- Ground your design in theory/related work
- **Perform heuristic evaluation before** involving users
	- Pros:
		- **Quick & Dirty (do not need to design experiment,** get users, etc)
		- Good for finding obvious usability flaws
	- Cons:

**Experts are not the "typical" user!** 

# **General Usability Heuristics**

### ■ Heuristics as guidelines

- Simple and natural dialogue
- Speak the users' language
- Minimize user memory load
- Be consistent
- Provide feedback
- Provide clearly marked exits
- Provide shortcuts
- Deal with errors in positive and helpful manner
- Provide help and documentation

### **Principles for Secure Systems (Yee 2002)**

#### ■ Path of Least Resistance

Match the most comfortable way to do tasks with the least granting of authority.

#### **Active Authorization**

■ Grant authority to others in accordance with user actions indicating consent.

#### ■ Revocability

■ Offer the user ways to reduce others' authority to access the user's resources.

#### **Visibility**

Maintain accurate awareness of others' authority as relevant to user decisions.

#### ■ Self-Awareness

■ Maintain accurate awareness of the user's own authority to access resources.

### **Principles for Secure Systems (Yee 2002)**

#### ■ Trusted Path

Protect the user's channels to agents that manipulate authority on the user's behalf.

#### **Expressiveness**

Enable the user to express safe security policies in terms that fit the user's task.

#### ■ Relevant Boundaries

■ Draw distinctions among objects and actions along boundaries relevant to the task.

#### **E** Identifiability

Present objects and actions using distinguishable, truthful appearances.

#### **Foresight**

■ Indicate clearly the consequences of decisions that the user is expected to make.

### **Guidelines for Security Interfaces (2007)**

#### ■ Users should:

- Be reliably made aware of the security tasks they must perform
- Be able to figure out how to successfully perform those tasks
- Not make dangerous errors
- Be sufficiently comfortable with the interface to continue using it
- Be able to tell when their task has been completed
- Have sufficient feedback to accurately determine the current state of the system

First 4 from Why Johnny Can't Encrypt – Extended (2007) by Chiasson, Biddle, & Somayaji

### **WHY IS USABILITY SO IMPORTANT TO CONSIDER?**

### **Humans are weakest link**

- Most security breaches attributed to "human error"
- Social engineering attacks proliferate
- **Figure Frequent security policy compliance** failures
- Automated systems are generally more predictable and accurate than humans

# **PRINCIPLE OF LEAST PRIVILEGE IN WINDOWS**

Example

### **User Account Usage**

### **All 45 participants used Administrator user account on their laptops.**

# **User Account Control (UAC)**

- Implemented in Windows Vista UAC intended to make the use of low privilege accounts (LUAs) Name the account and choose an account type more convenient
- Two user account types
	- Run with standard privileges
	- Elevate privilege by UAC prompt

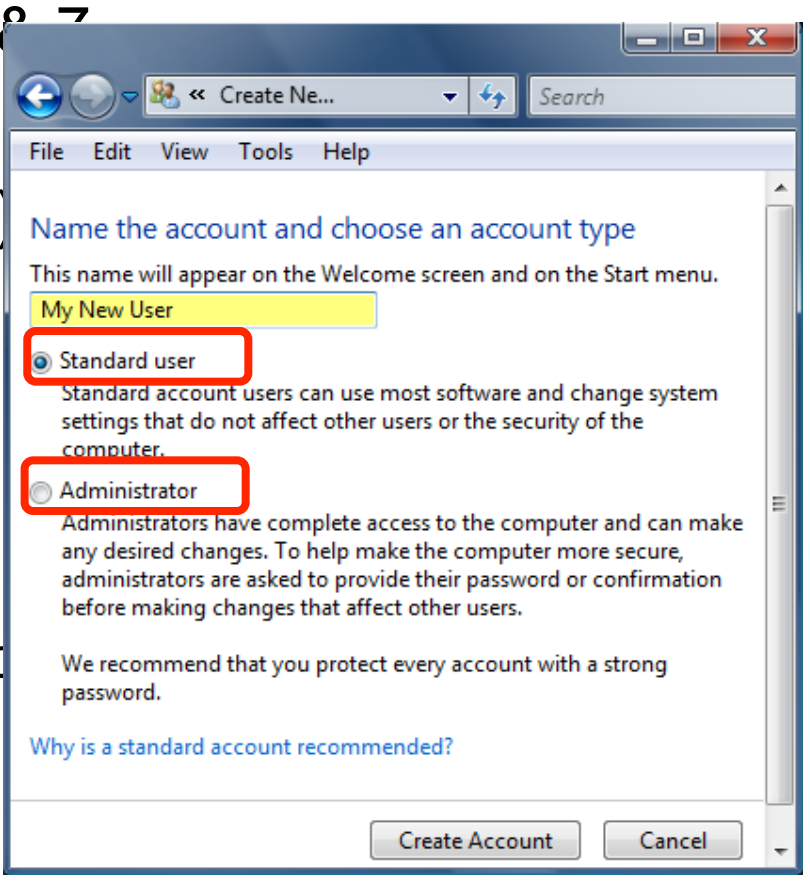

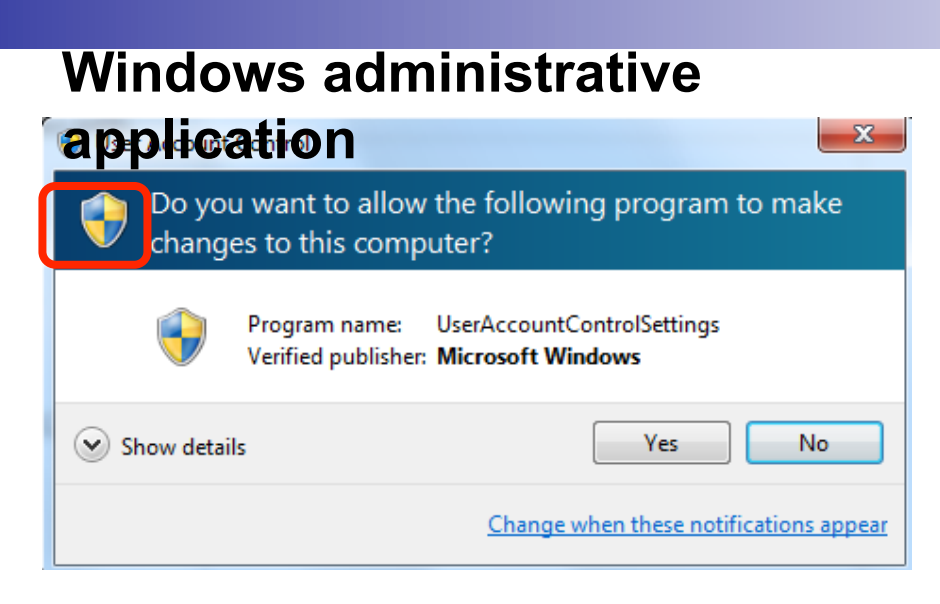

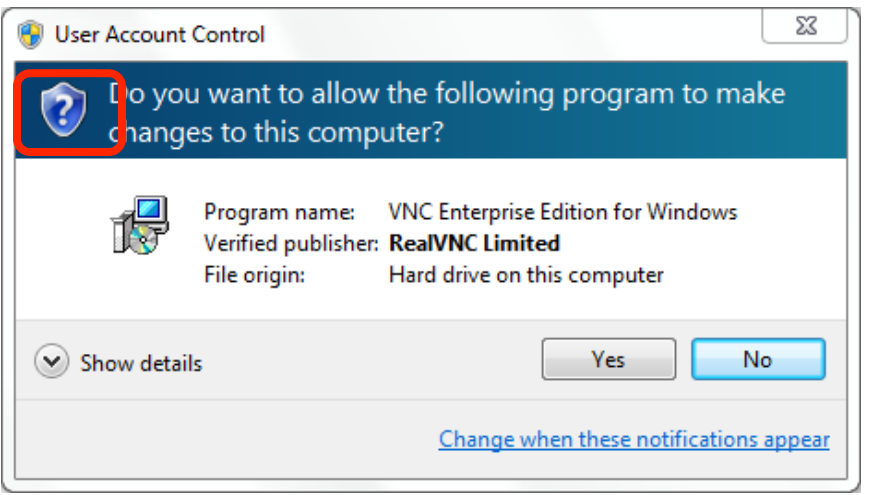

#### **Signed application Unsigned application**

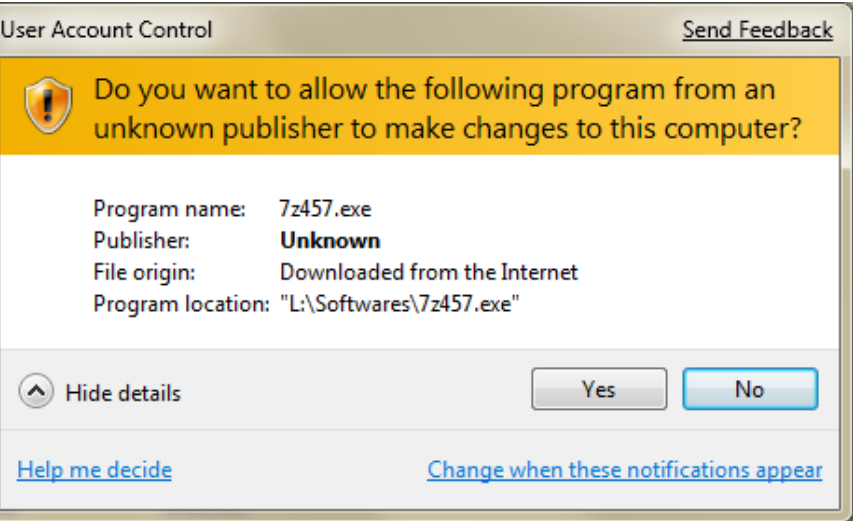

#### **UAC prompt for admin account UAC prompt for non-admin**

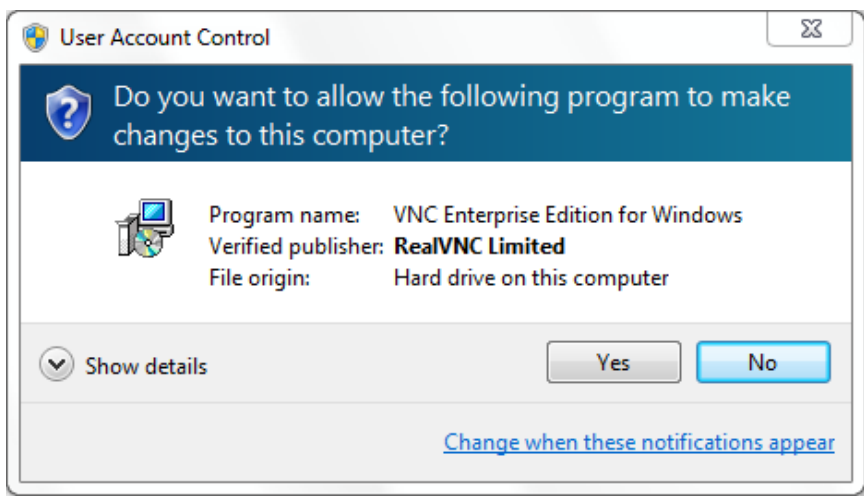

### **account**

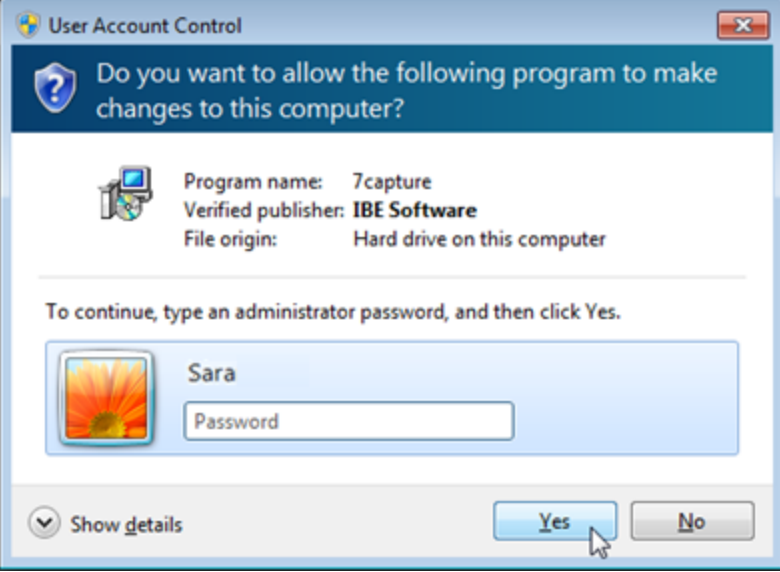

### **When participants were downloading, installing and running an application, 49% did not respond to UAC prompts correctly.**

#### **Because**

**They incorrectly thought the fake prompt was related to their current task.** 

### **When participants initiated an action that raised UAC prompts, most (95%) consented to these prompts.**
### **Conclusions**

- The User Account Control (UAC) was not applied by at least 69% of participants correctly
	- Those who understood UAC approach could use it correctly
- Low Privilege Accounts (LUA) were not used by any participants on their laptops
	- Lack of awareness about the benefit of LUAs and high risks of administrator accounts
	- Unsuccessful experience with LUAs
	- Relying on expertise and security software for keeping the system secure

### **The human threat**

- Malicious humans who will attack system
- Humans who don't know when or how to perform security-critical tasks
- Humans who are unmotivated to perform security-critical tasks properly or comply with policies
- Humans who are incapable of making sound security decisions

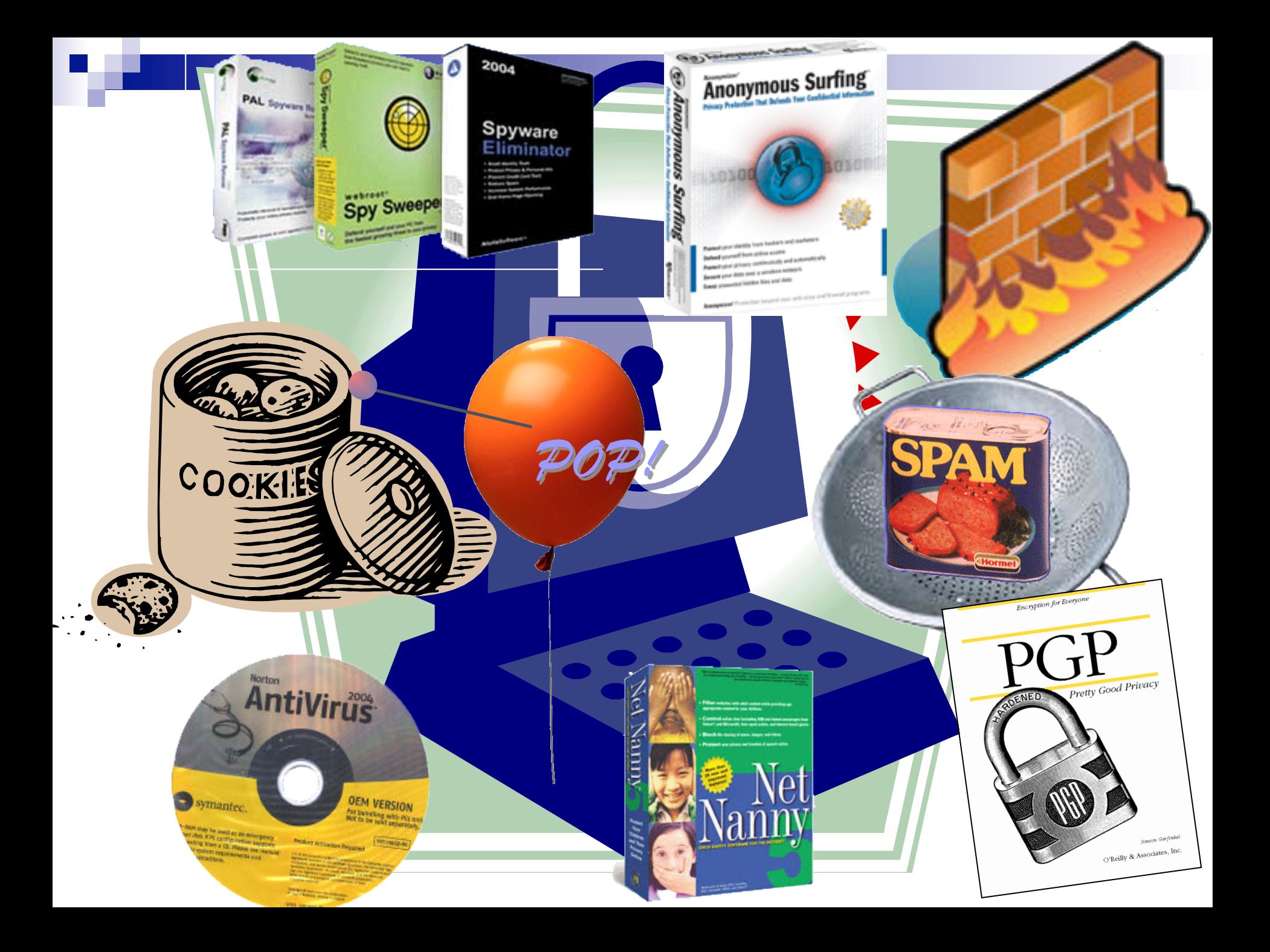

# **Key Usable Security Problem**

### ■ Security is a secondary task

- Nobody buys a computer so they can spend time securing it.
- Time we spend configuring security and privacy tools is time we are not spending doing what we really want to be doing with our computers

# **Other Key Usability Problems**

- Security systems and solutions are often complex
	- If the user cannot understand it, costly errors will occur
- Diverse users with diverse skills and diverse knowledge need to incorporate security in their daily lives

### **Grand Challenge**

 "Give end-users security controls they can understand and privacy they can control for the dynamic, pervasive computing environments of the future." - Computing Research Association 2003

### **Approaches to usable security**

- Make it "just work"
	- Invisible security
- Make security/privacy understandable
	- Make it visible
	- Make it intuitive
	- Use metaphors that users can relate to
	- Help users make decisions
- **Persuade the user to adopt security**
- $\blacksquare$  Train the user

## **Invisible Security**

### ■ When might this approach work?

### **example**

### **Windows Vista Firewall**

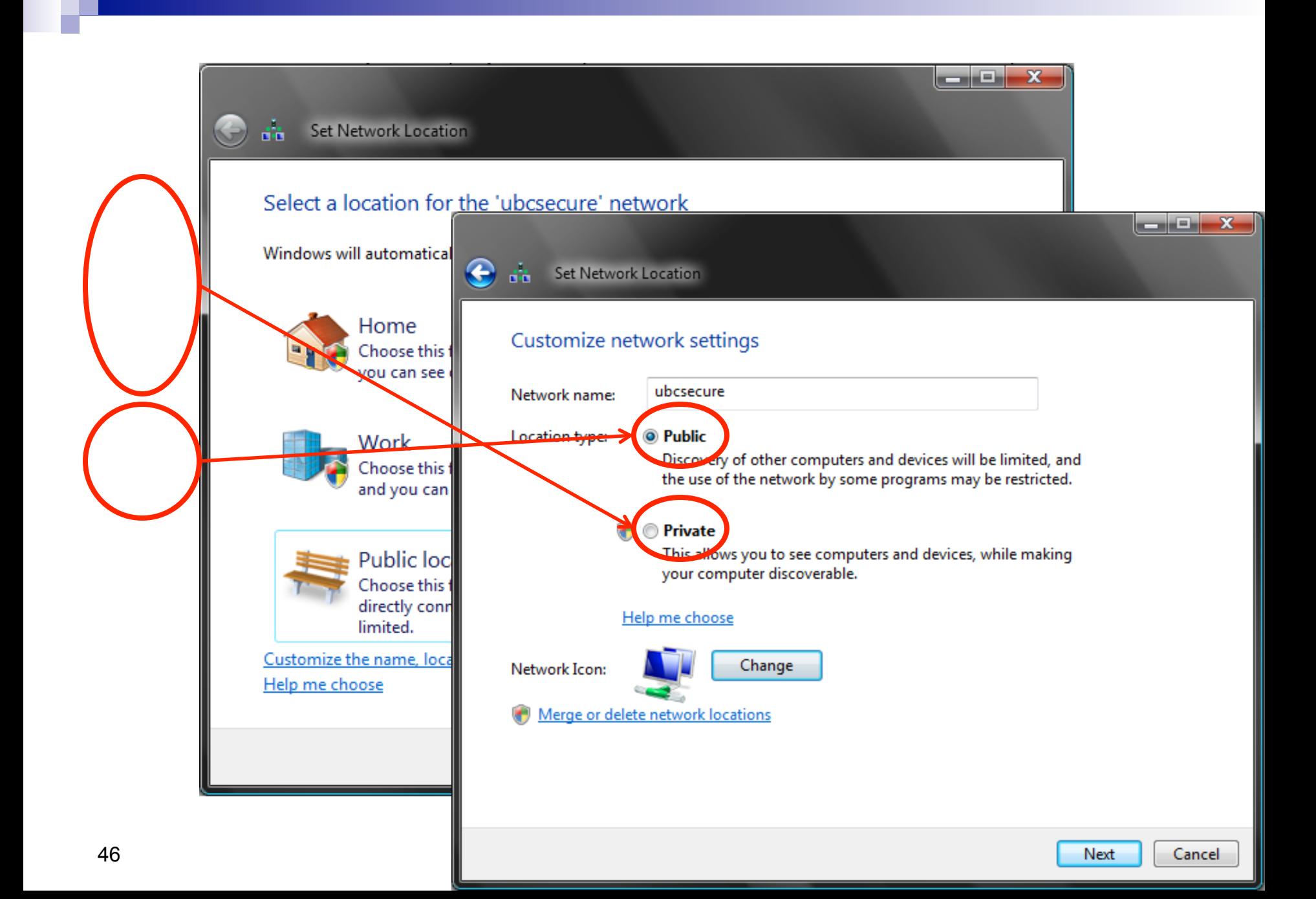

# **Personal Firewall**  in Windows Vista

# **Context Dependent Functionality**

### Settings *automatically* applied depending on network context detected

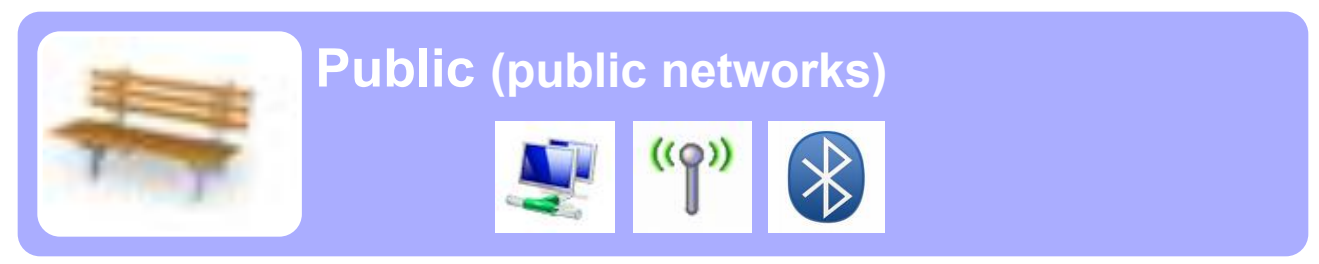

**Private (home / work networks)**

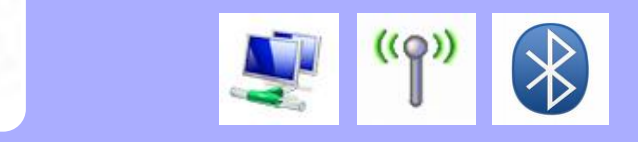

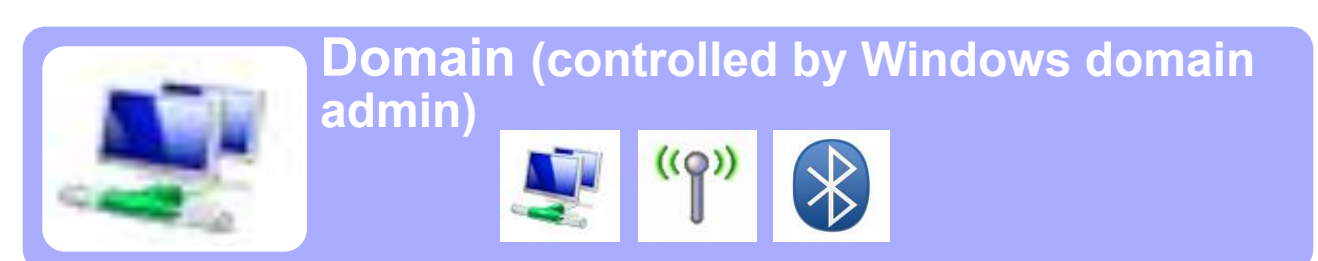

# **Network Context in Vista Firewall**

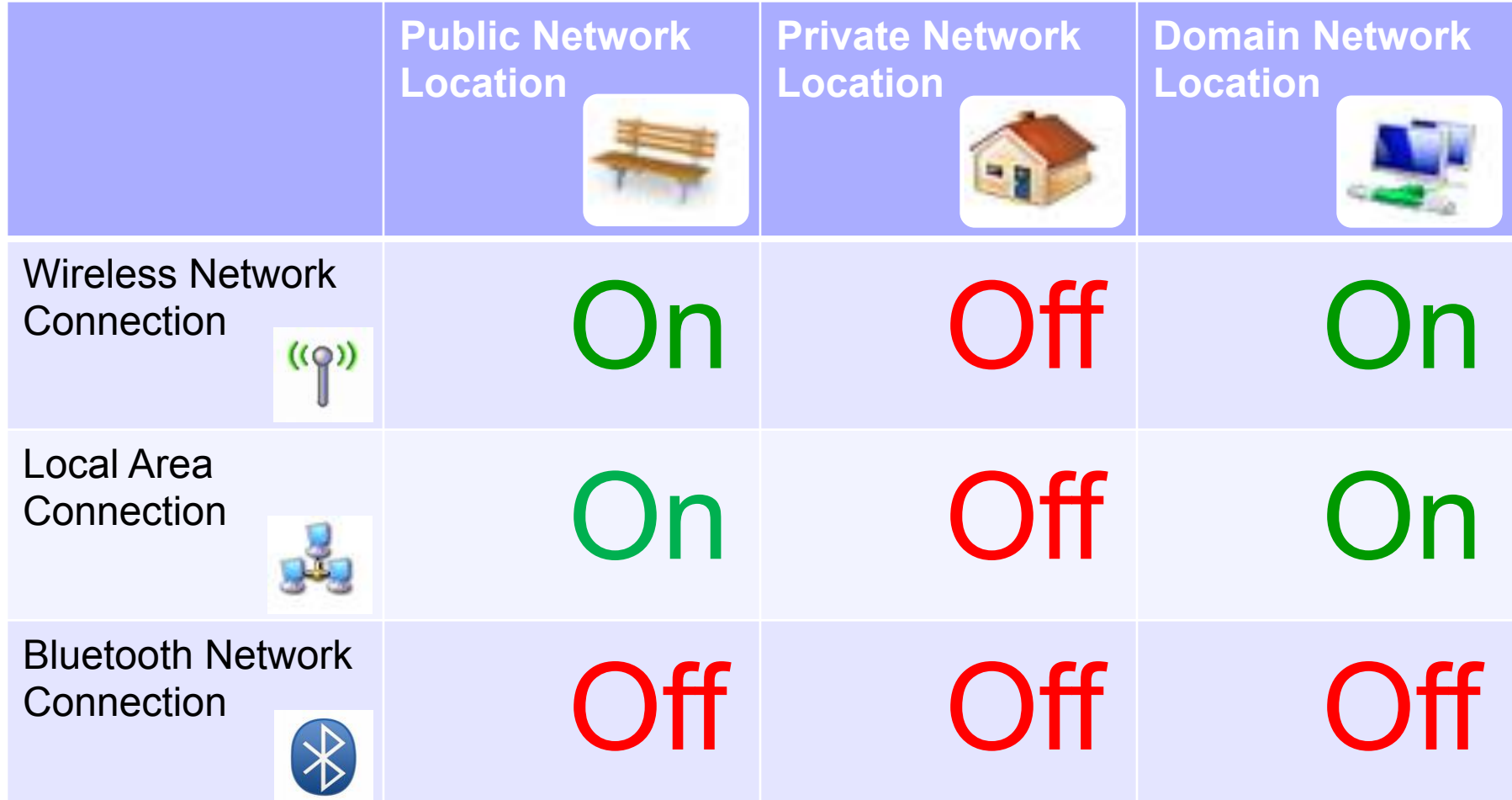

# **2 User Interfaces:**  Basic and Advanced

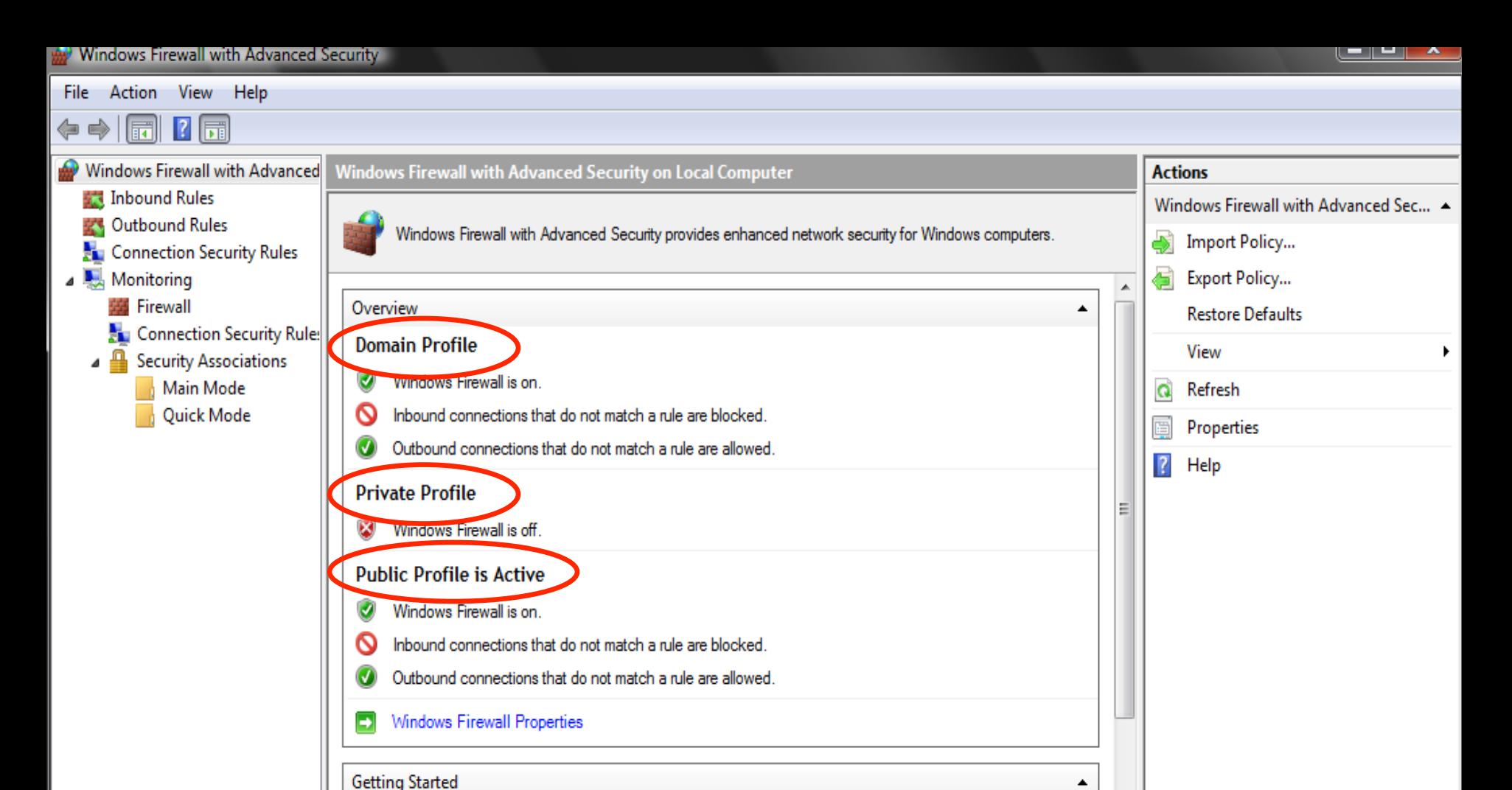

### • **not intended for average users**

• **complex** 

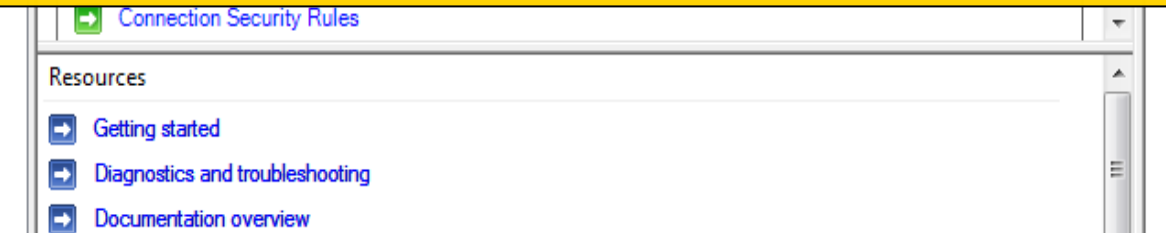

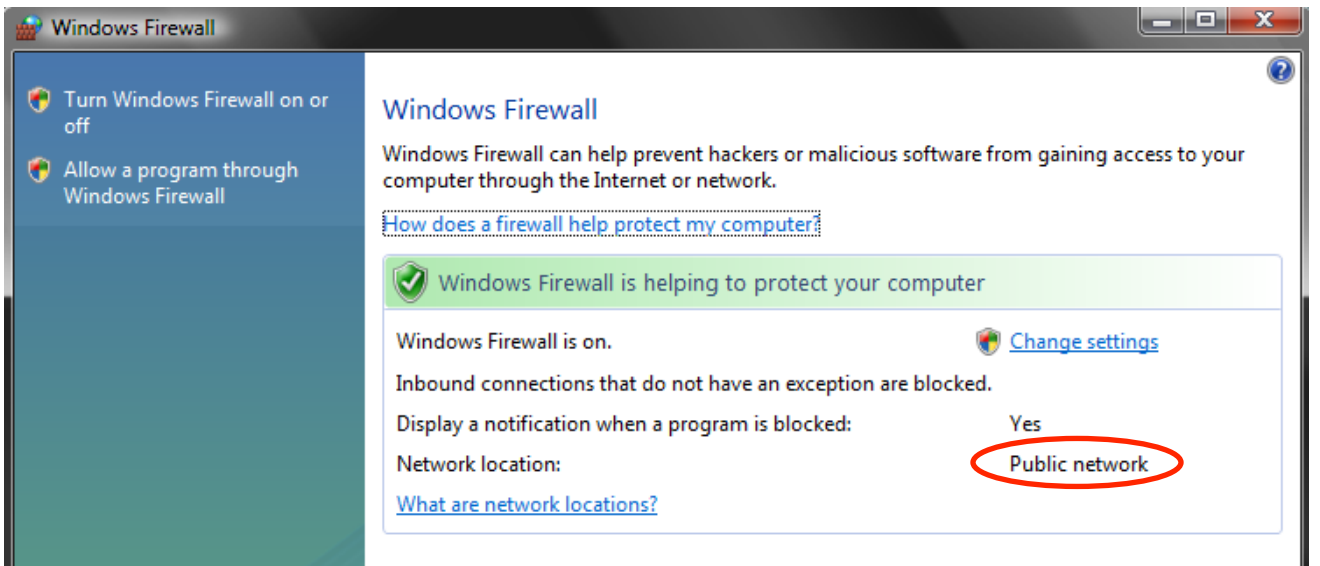

### **Does not provide necessary contextual information for the functionality it does support**

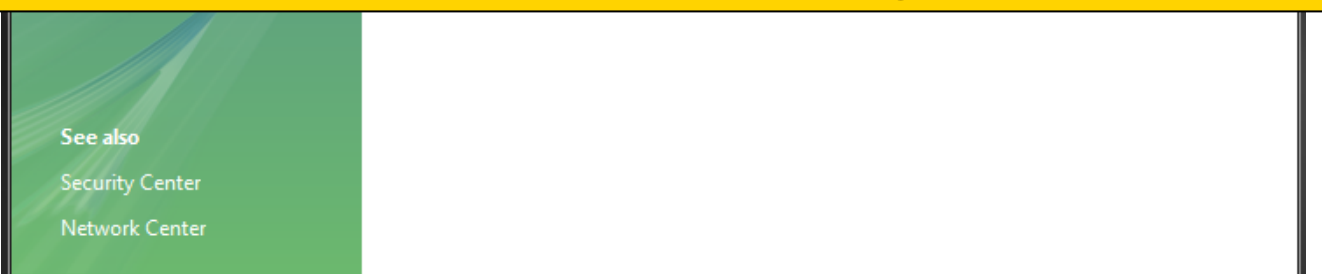

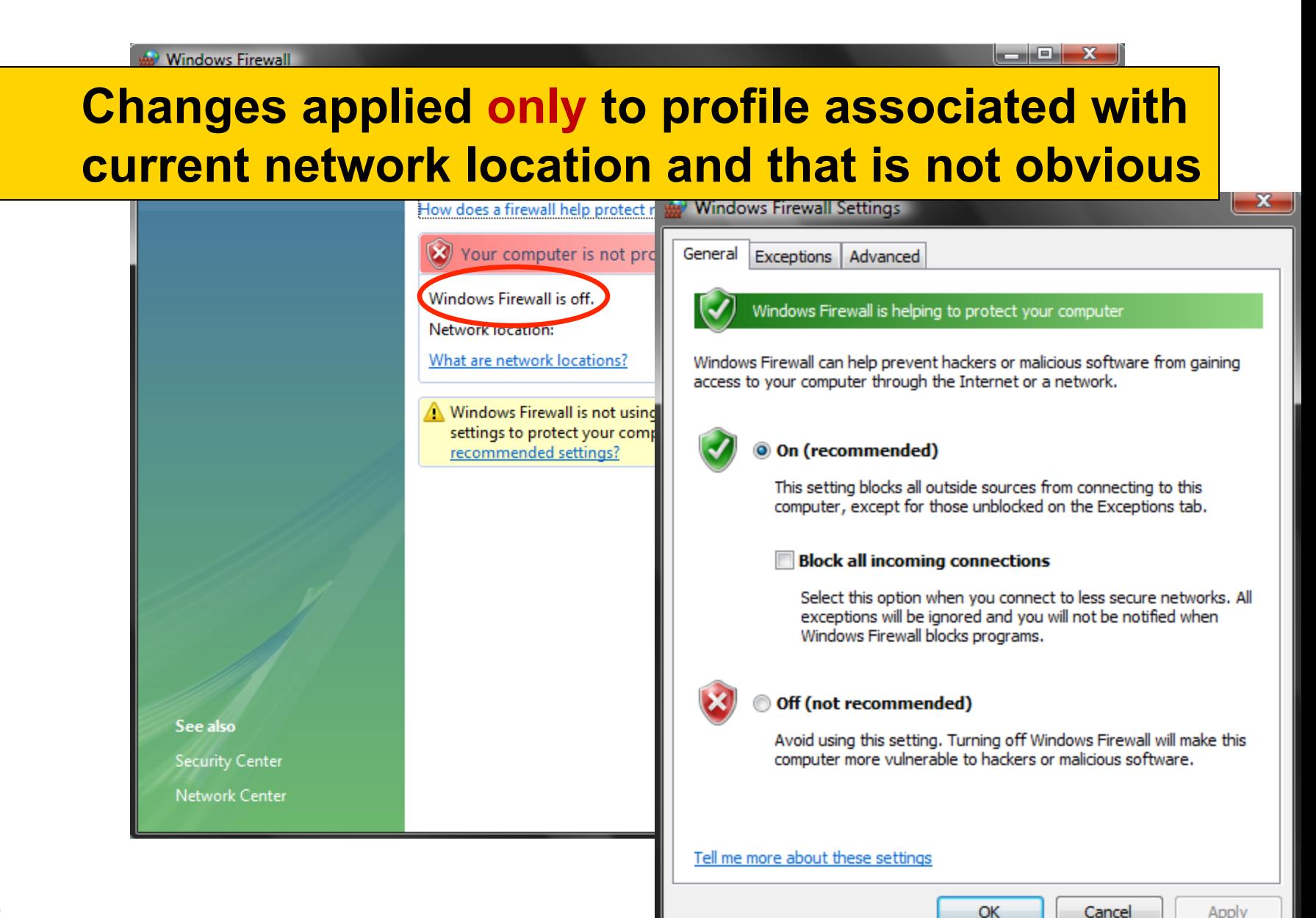

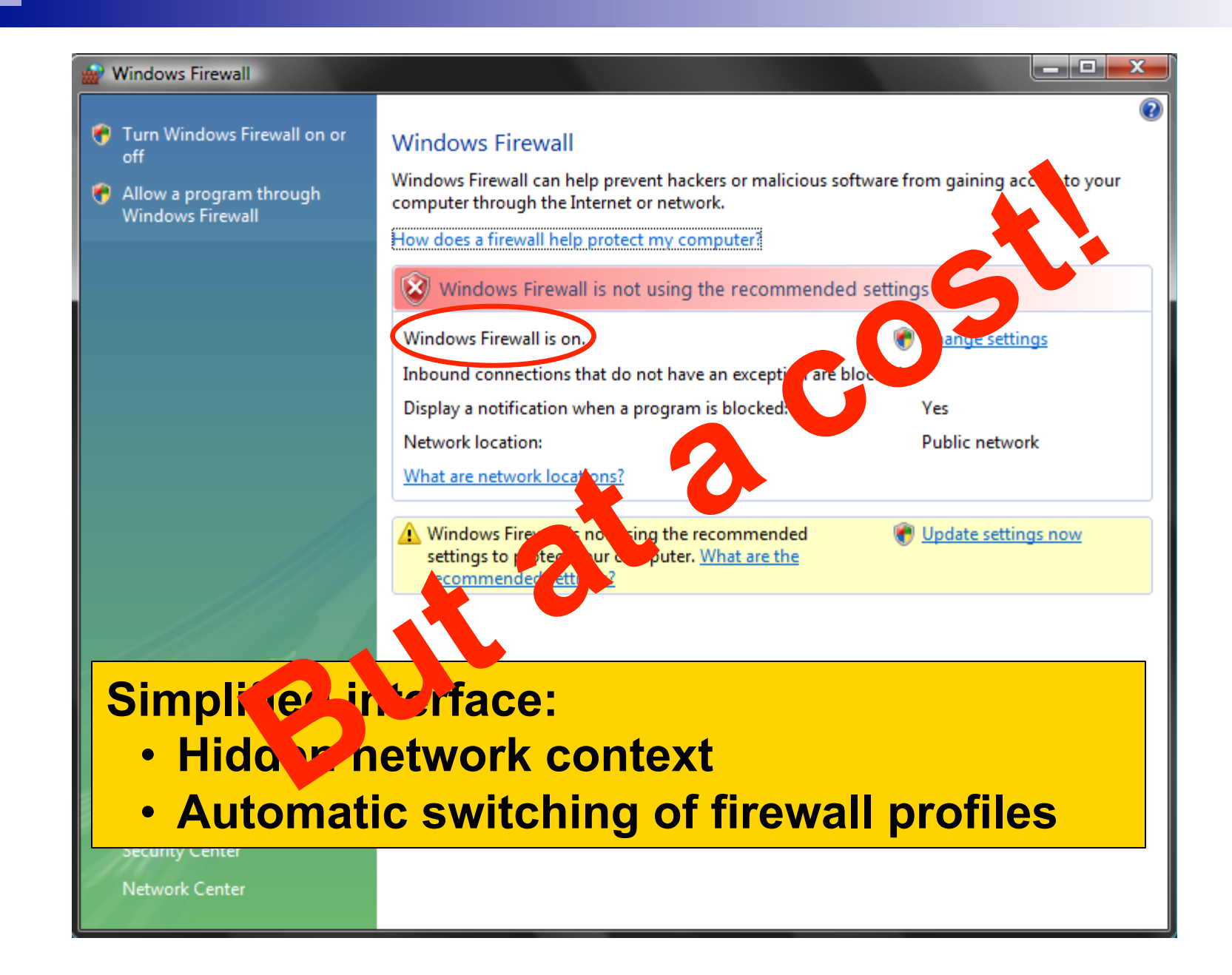

### **What is the Cost?**

- Users can be left in a dangerous situation
	- Only protected in the current network context
	- But, believing to be protected for future network contexts

■ Must remember to replicate the change, if a similar change is wanted for future networks

# **Proposed Alternative Interface: Reveals the Hidden Context**

- Turn Windows Firewall on or Θ off
- Allow a program through G **Windows Firewall**

#### **Windows Firewall**

Windows Firewall can help prevent hackers or malicious software from gaining access to your computer through the Internet or a network

#### How does a firewall help protect my computer?

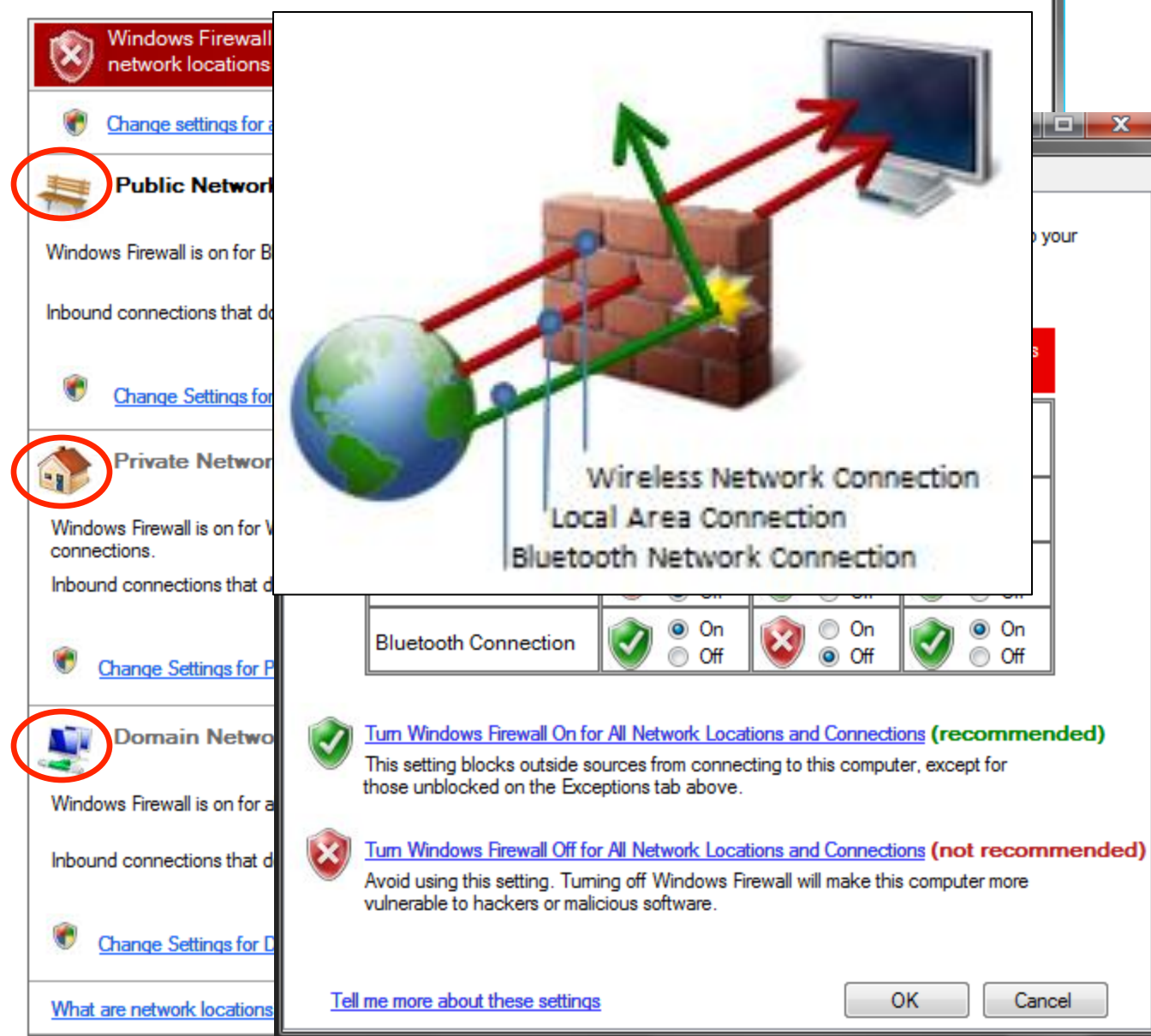

See also Security Center Network Center

57

### **User Study**

### **Goal**

To investigate the impact of addition of contextual information to Vista Firewall basic interface on:

- Users' mental model of Vista Firewall functionality
- Users' understanding of Vista Firewall configuration

# **Study Design**

- **Notain-subjects lab study**
- Screen and voice recorded
- **Recruitment:** 
	- Online classifieds: Craigslist, Kijiji
	- University email lists
	- Flyers: posted and handed out
		- **University**
		- **Vancouver public places**
- **Participants:** 
	- 13 pilot testers
	- $\checkmark$  60 actual study
		- $\overline{v}$  30 first Vista firewall basic interface, then our interface
		- $\checkmark$  30 first our interface, then Vista firewall basic interface
	- 10 training at the beginning

### **Gender Balance**

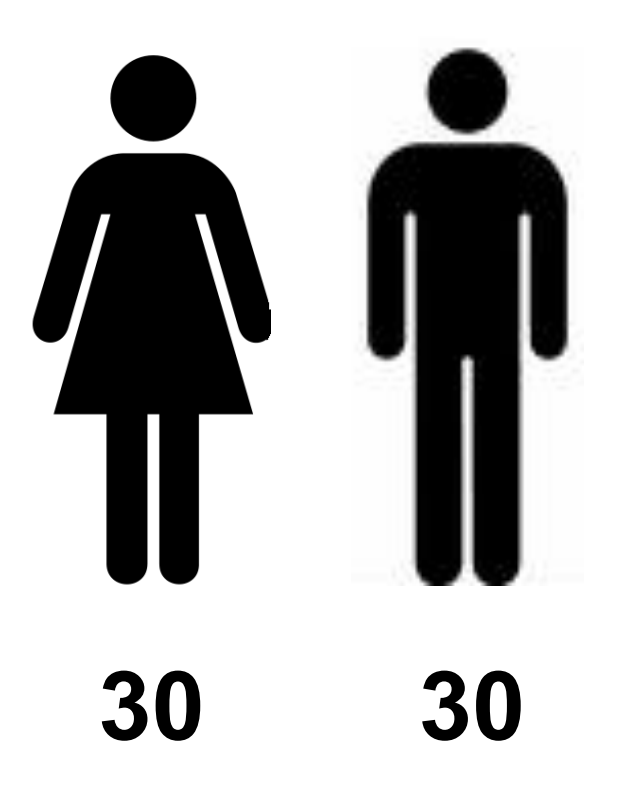

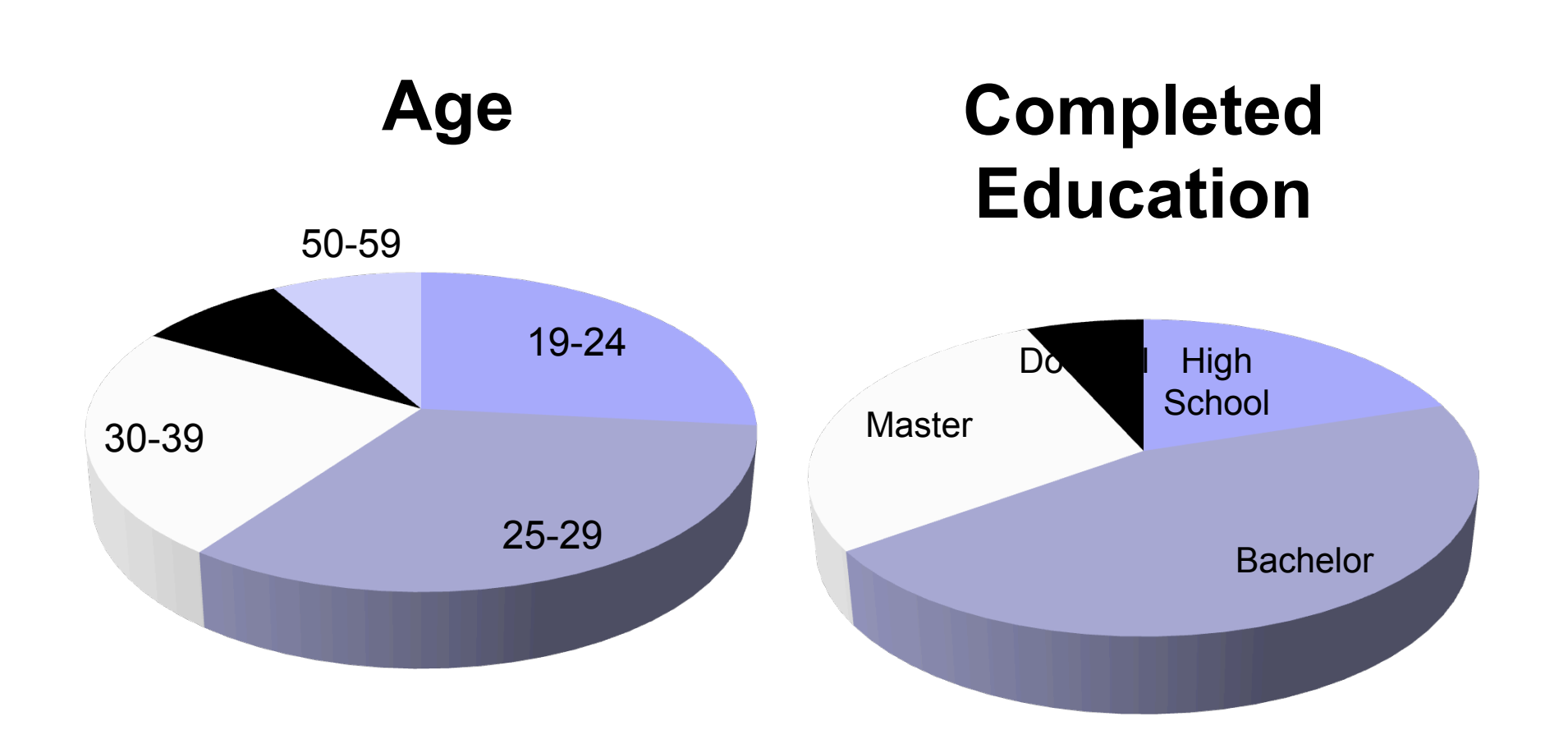

# **Occupation**

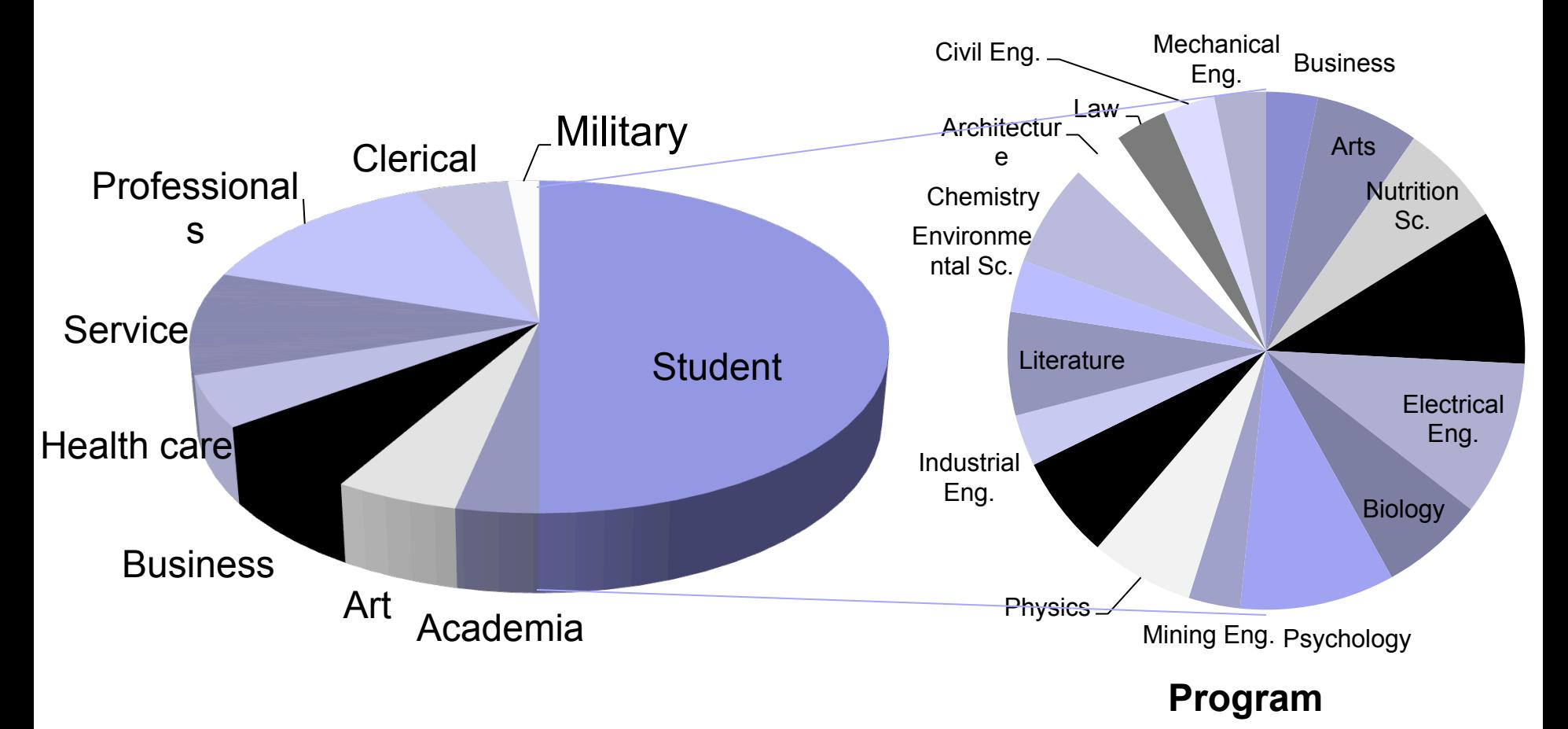

# All Daily Computer Users

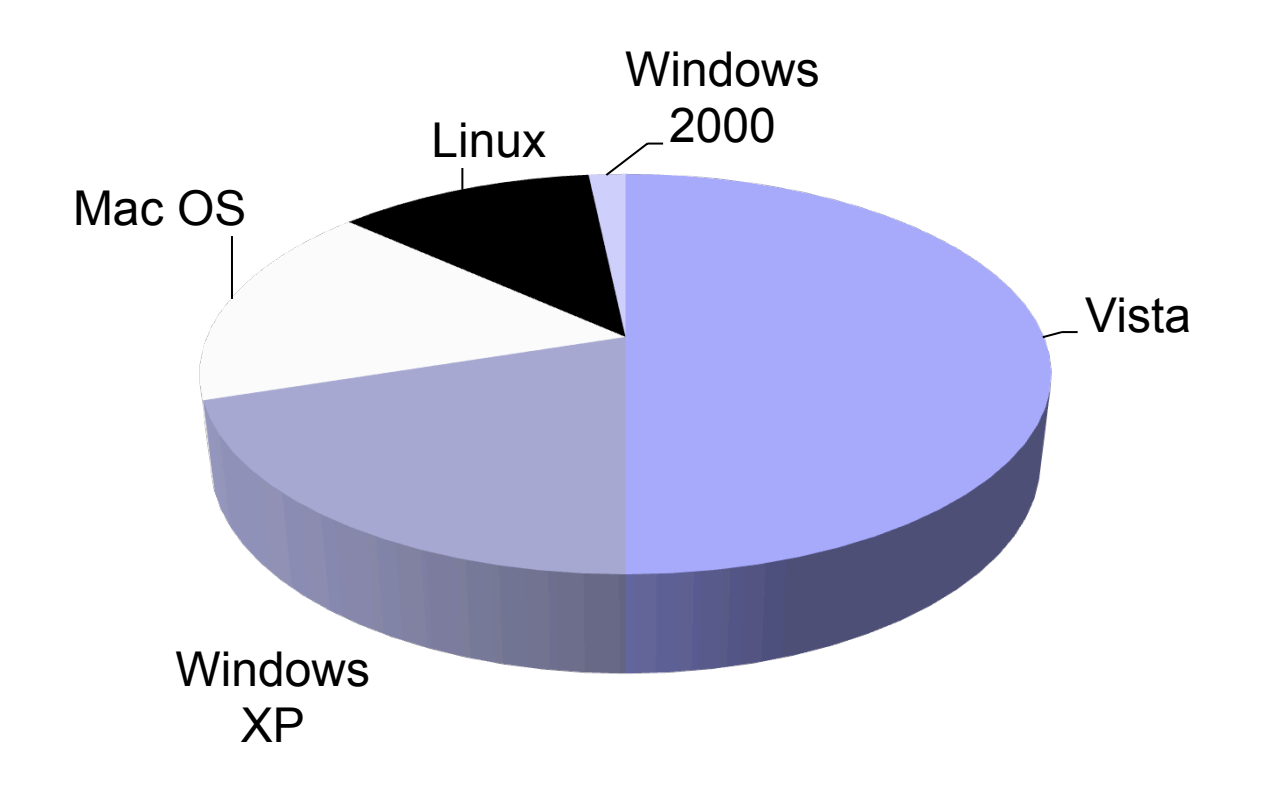

### Context of Use

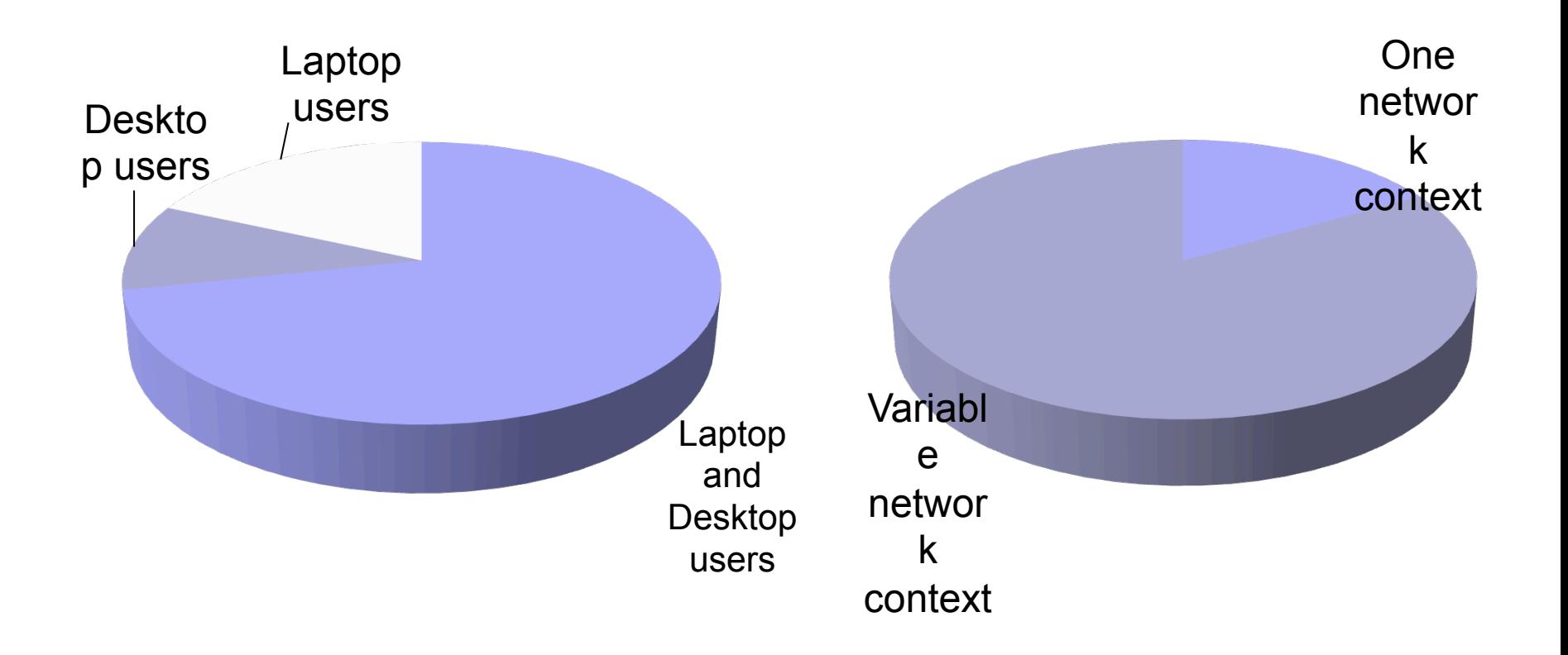

# **Study Protocol**

Introduction to the Context

<u>Mental Model</u> Tasks on the 1<sup>st</sup> Interface for example pu<mark>blic network like a coffee sh<mark>op, or private</mark></mark> network like at home. First, let's set the location to public. As you know we can use different network connections to connect to the Internet, like wireless or a cable. For this T also can set my network for different network locations, Could you do that?

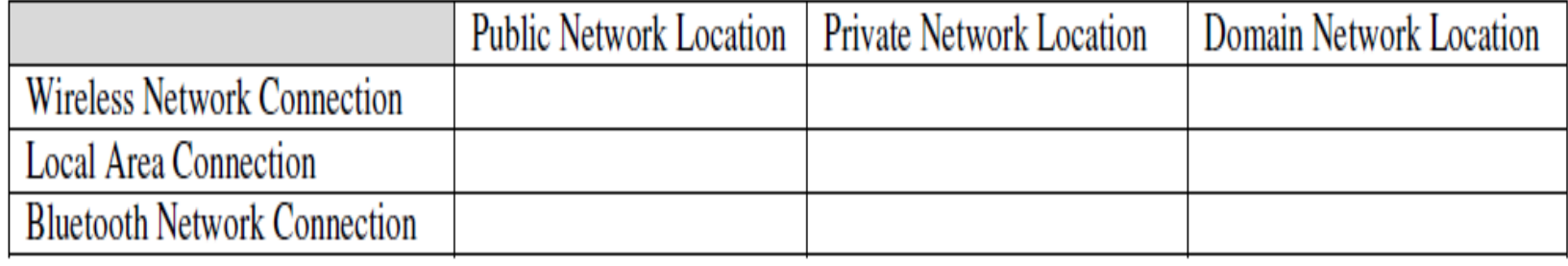

### **Results**

- **Incorrect**
- **n** Incomplete
- **Partially complete**
- Complete

### > Incorrect: incorrect basic understanding of firewall operation

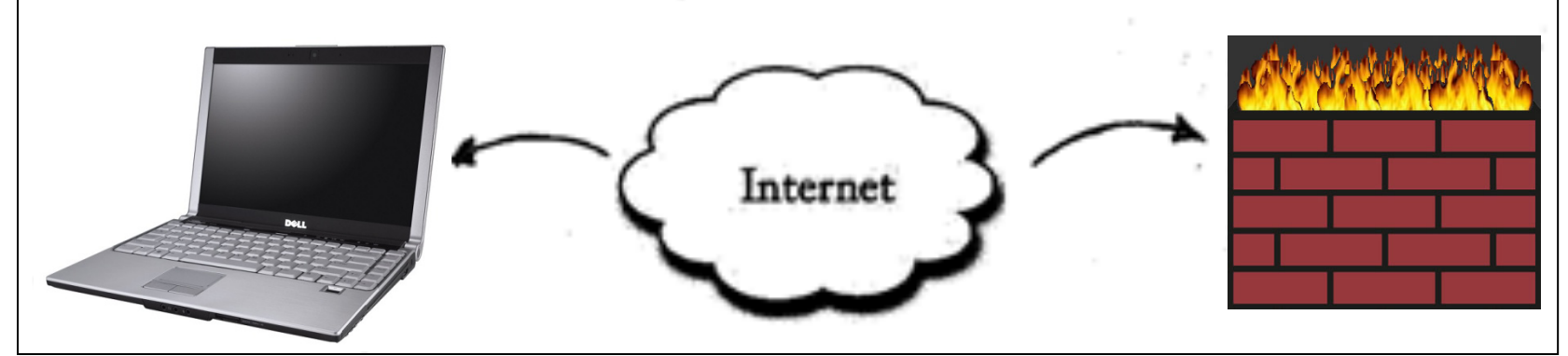

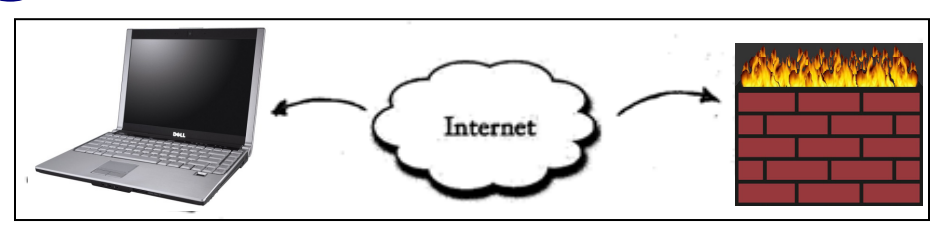

### **Incorrect**

> Incomplete: correct basic understanding of firewall operation, without context of network location and connection

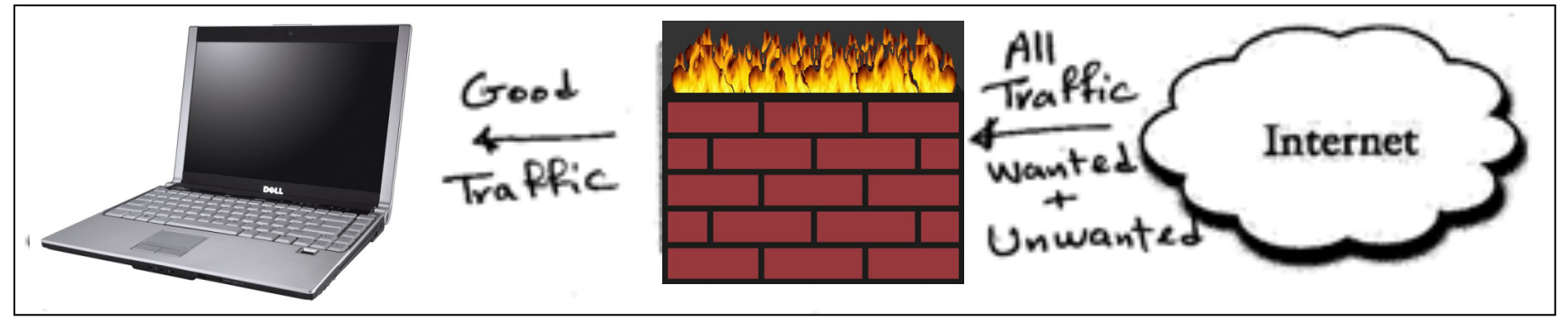

### **Incorrect**

• Incomplete

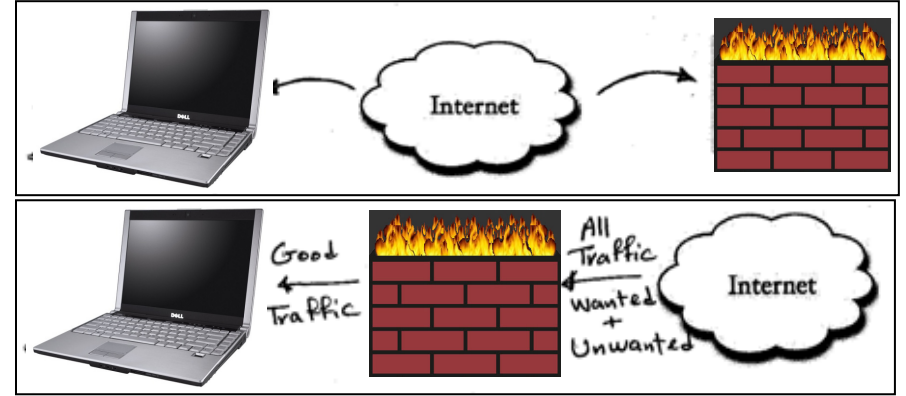

▶ Partially complete: correct basic understanding of firewall operation, with either context of network location or

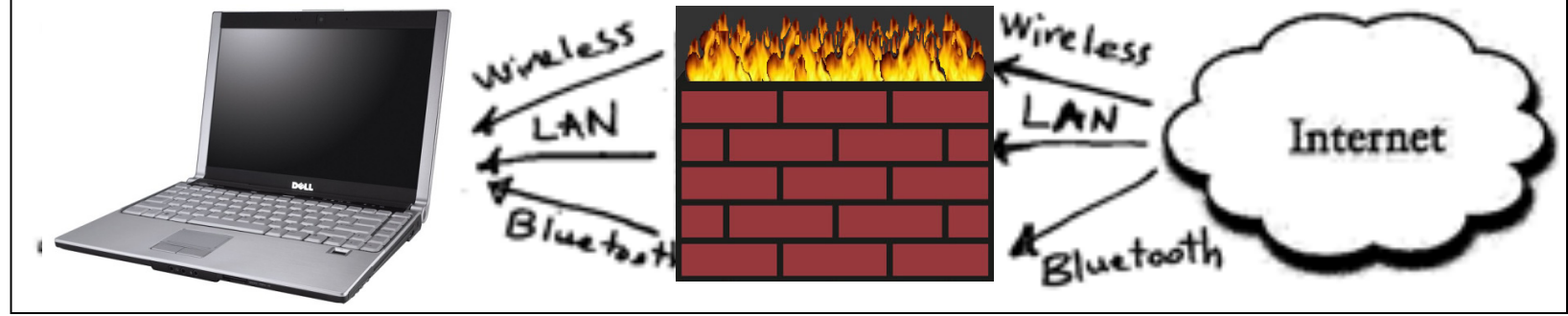

- **Incorrect**
- Incomplete
- Partially complete

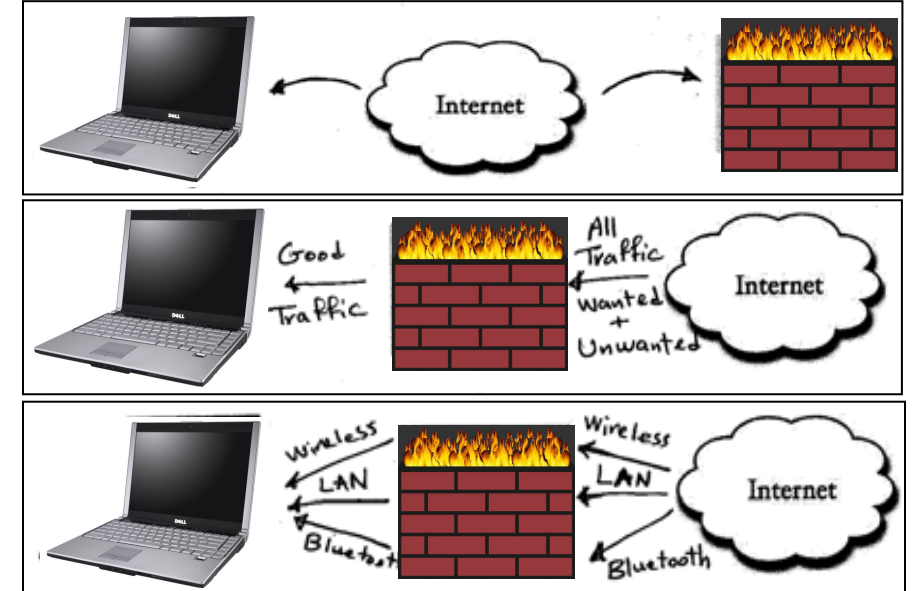

▶ Complete: correct basic understanding of firewall

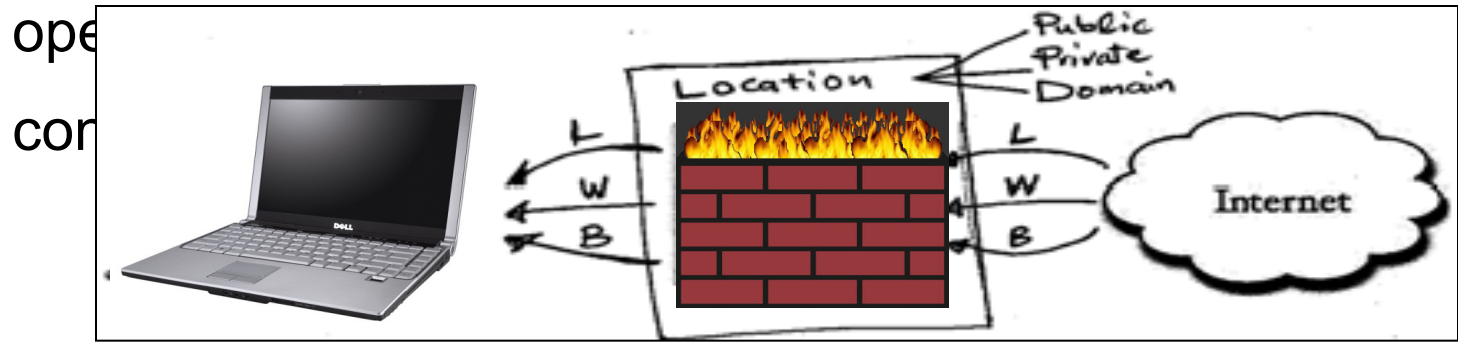
#### **First Vista Firewall Basic, then Alternative**

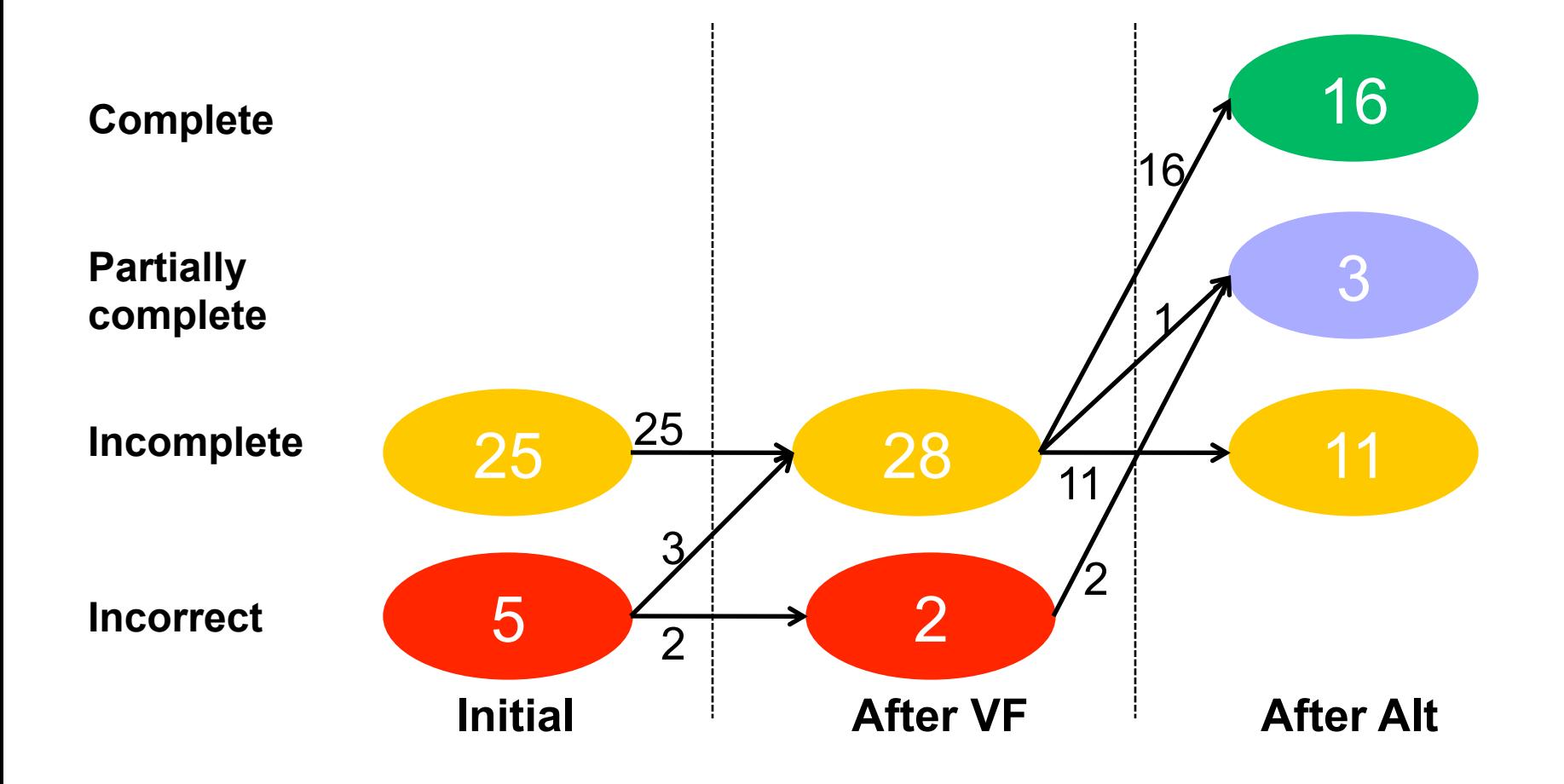

#### **First Alternative, then Vista Firewall Basic**

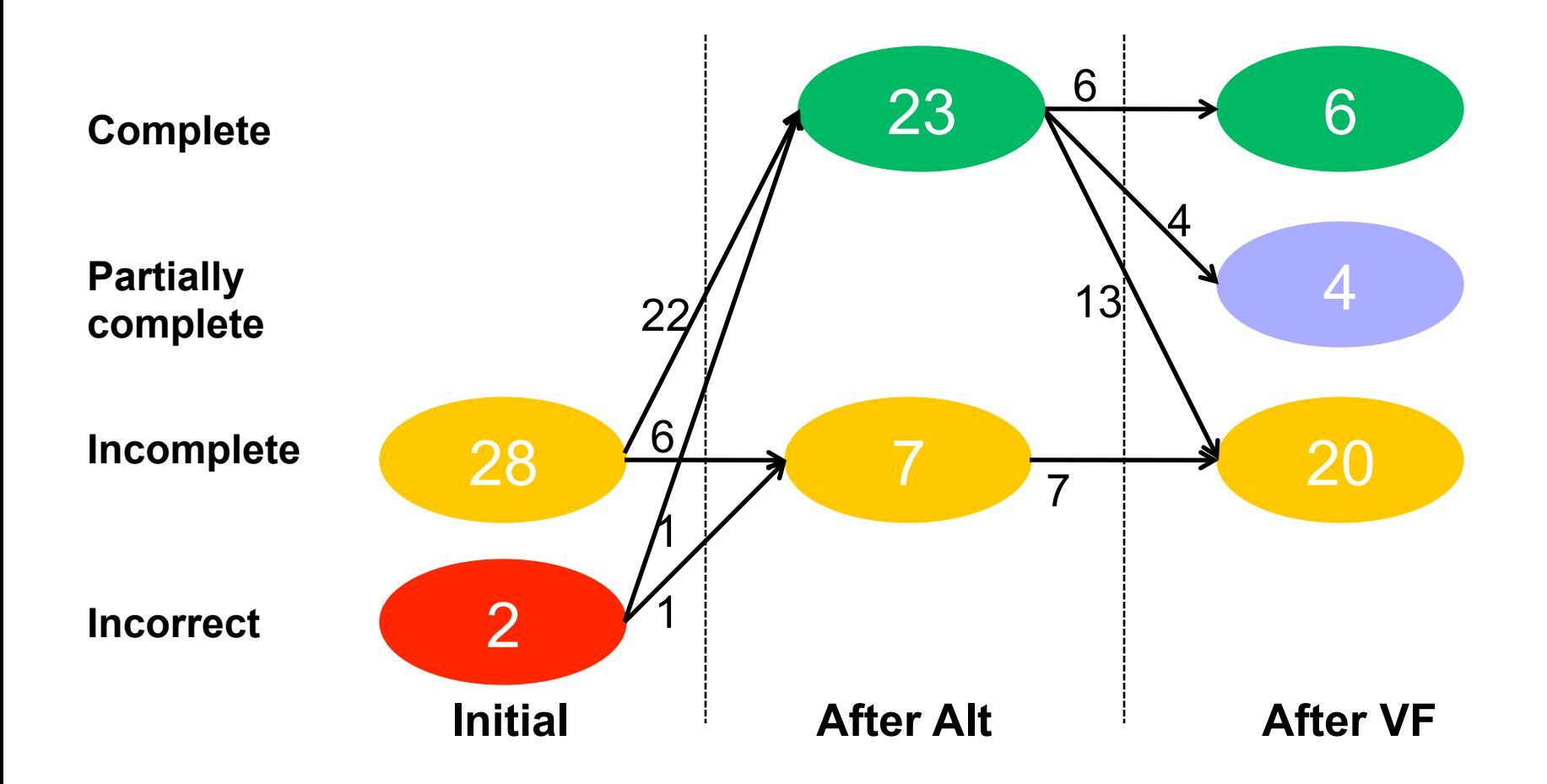

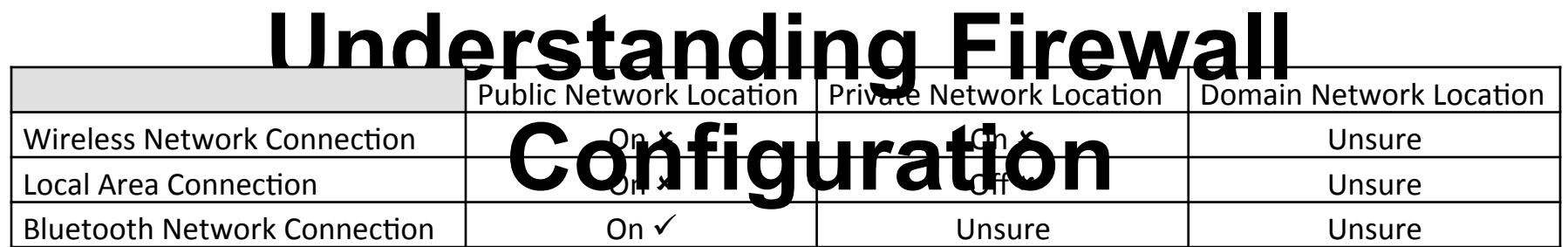

#### **Understanding Firewall Configuration Public Network**

#### 22% 00% 97% 39% 18% 100% 100% 25% 38% 10% 3% 13% 18% 68% 48% 64% 37% 0% 20% 40% 60% 80% 100% VF Alt Alt VF VF Alt Alt VF **Before Checking Interface After Checking Interface Incorrect** ■Unsure ■ Correct

Vista-basic: large % of incorrect Alternative interface: Understood config.

#### **Incorrect Understanding of** *Vista* **Firewall Configuration**

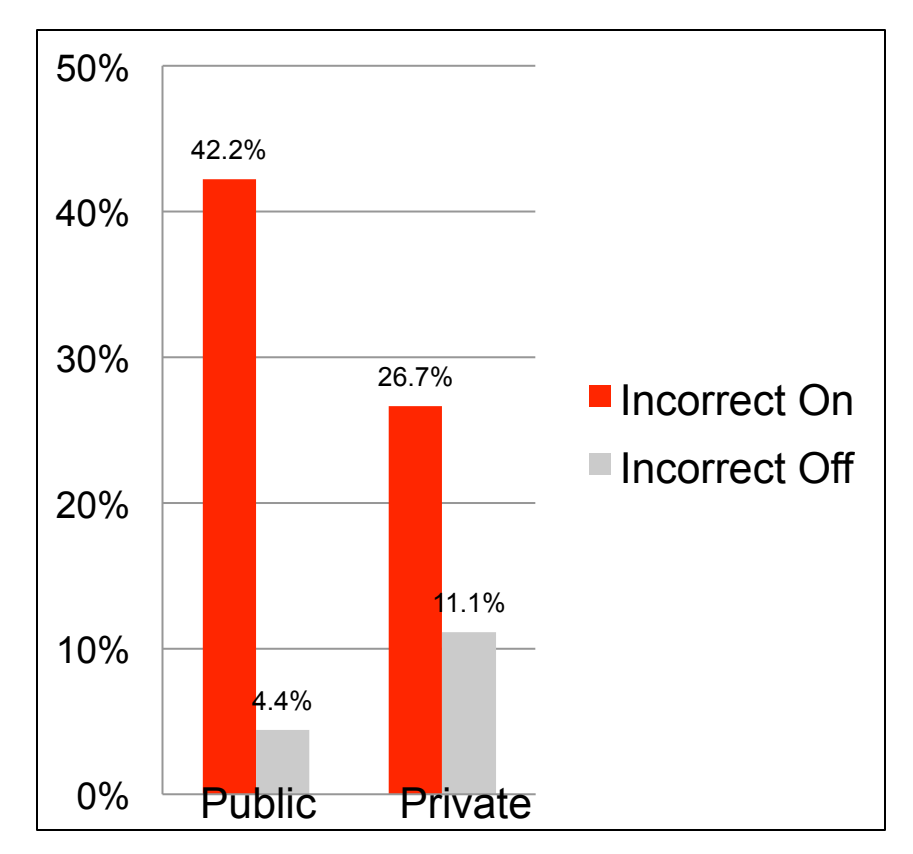

Incorrect off: Incorrectly believe that firewall is off, when it is on Incorrect on: Incorrectly believe that firewall is on, when it is off

#### **Feedback on Vista Firewall Basic Interface**

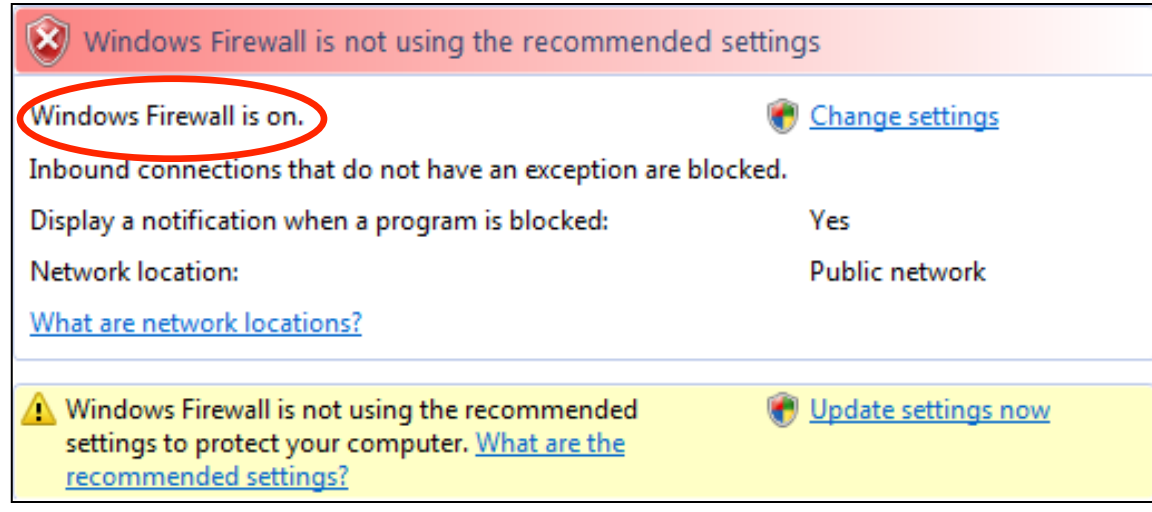

*looking at is this red. This states to me is not right. It* ays it is on. It it is on, this snould not be highlight<br>by Thin confusion in this state of the contribution of the contribution of the co settings "*For some reason it is not on, the first thing that I am says it is on. If it is on, this should not be highlighted in red. This should be highlighted in green saying that it is on."* 

> Personal trainer-Laptop user with medium level of security  $\mathbf{r}$

# **Feedback on Alternative Interface**

• 56 (93%) participants liked images, fine-grained control

*"The second interface is much better. The pictures are very instructive. I have more control on it and that is r* 

Librarian-Both laptop  $ar$ 

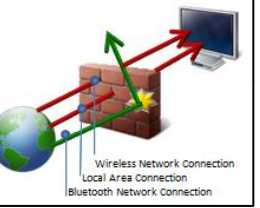

• Some confusion about firewall state diagram

*"The arrow rebounding off the firewall should only be portrayed as such if all the incoming connections are blocked. Otherwise, the arrow should be shown going through the firewall, but narrower on the other side to represent the exceptions."* 

Grad Student in Electrical Eng.-Both laptop and desktop user

## **Multiple Firewall Profiles**

■ 39 (65%) participants preferred to have only one profile

- Easier to use as they would not have to worry about context
- Would avoid confusion
- The multiple firewall profiles adds overhead without a perceived benefit

"*I would like the computer to be protected in any possible type of connection, regardless of where it is or how it is connected to the Internet."* 

Undergrad Student in Biology-Laptop user

## **Conclusions**

- Design of Vista Firewall basic interface does not provide enough context for mobile users
	- If unaware that configuration changes only applied to current network location, may be left with dangerous misconceptions
- The users' mental models can be supported by revealing the hidden context
	- Possible to balance complexity with security

### **Making security and privacy visible**

■ Users could better manage online privacy and security if cues were more visible

■ Cues must be understandable

### **How do we know if a security or privacy cue is usable?**

#### ■ Evaluate it

- Why is it there?
- Do users notice it?
- Do they know what it means?
- Do they know what they are supposed to do when they see it?
- Will they actually do it?
- Will they keep doing it?

# **Example: Privacy Bird**

- **Problem:** Web site privacy policies many are posted, few are read
- Approach:
	- Determine whether the policy matches the user's privacy preferences
	- Notify the user

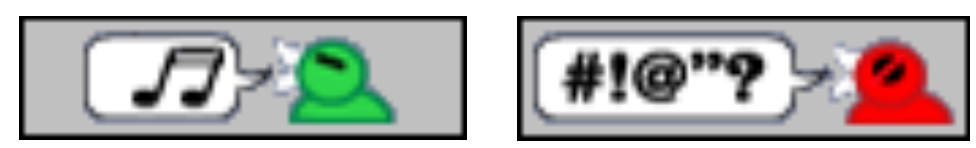

## **Privacy Bird Icons**

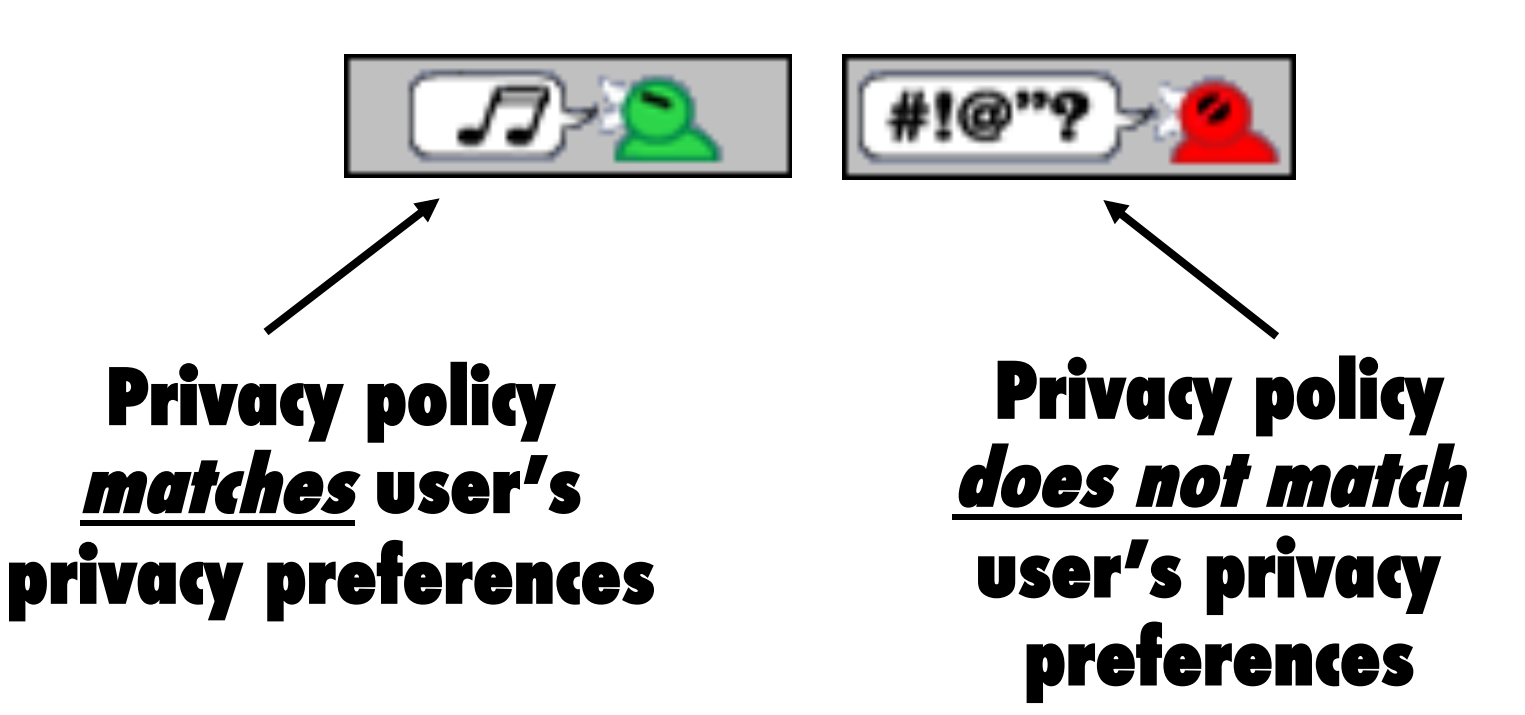

## **Help Users Make Decisions**

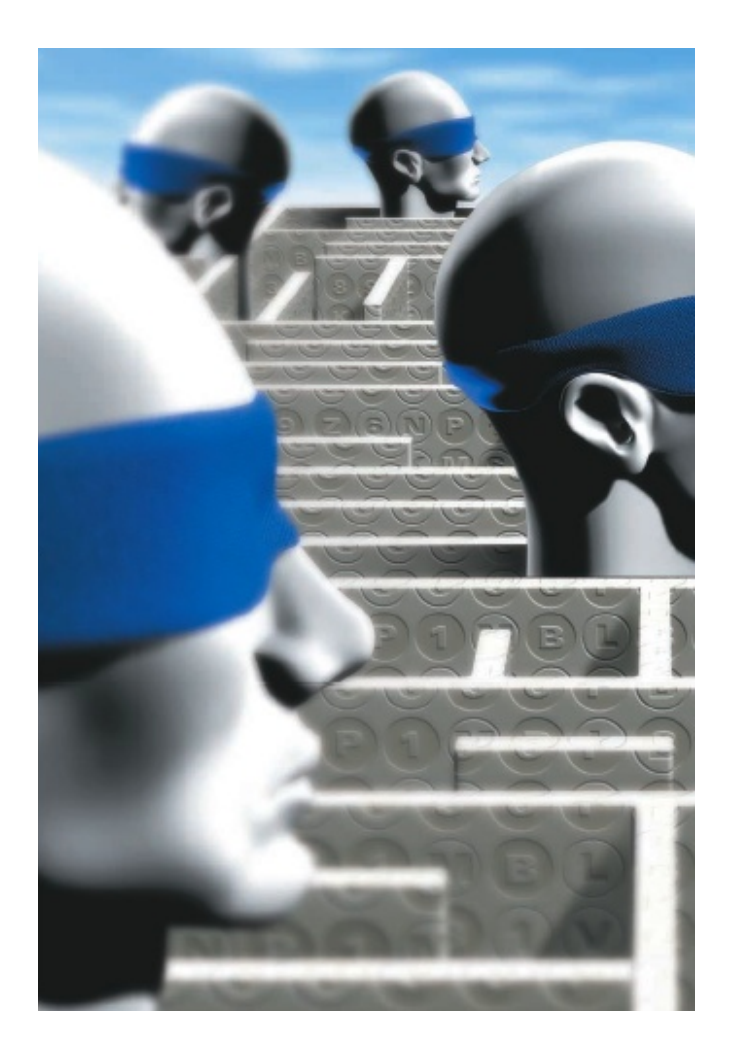

**Developers should** not expect users to make decisions they themselves can't make

**Present choices, not** dilemmas

## **Example: Certificate warnings**

#### **Security Alert**

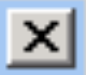

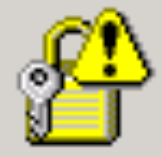

Information you exchange with this site cannot be viewed or changed by others. However, there is a problem with the site's security certificate.

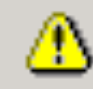

The security certificate was issued by a company you have not chosen to trust. View the certificate to determine whether you want to trust the certifying authority.

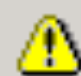

The security certificate has expired or is not yet valid.

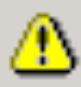

The name on the security certificate is invalid or does not match the name of the site

Do you want to proceed?

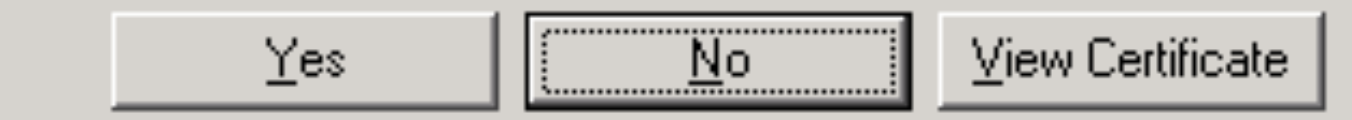

#### **Users Don't Check Certificates**

General Details

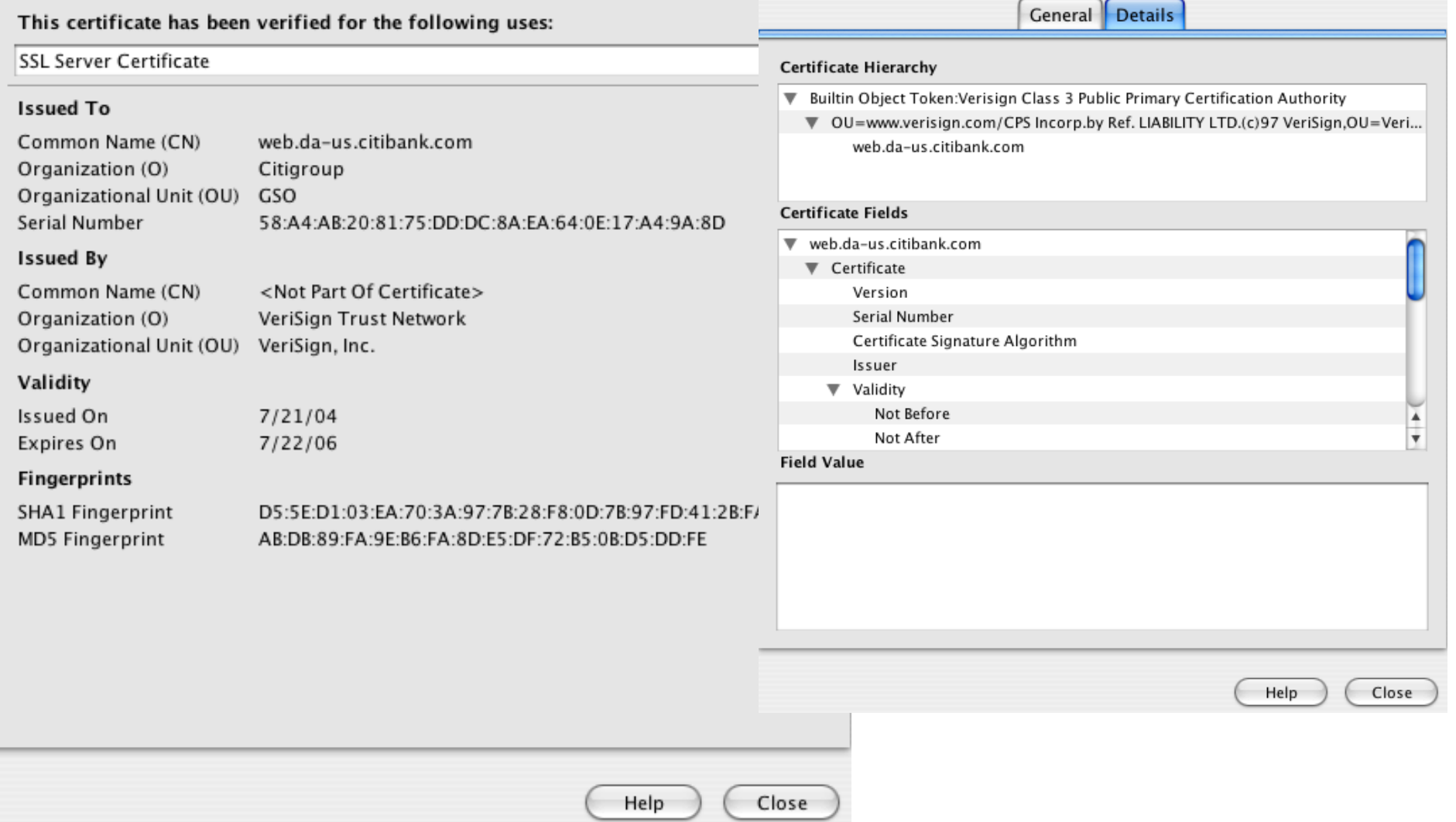

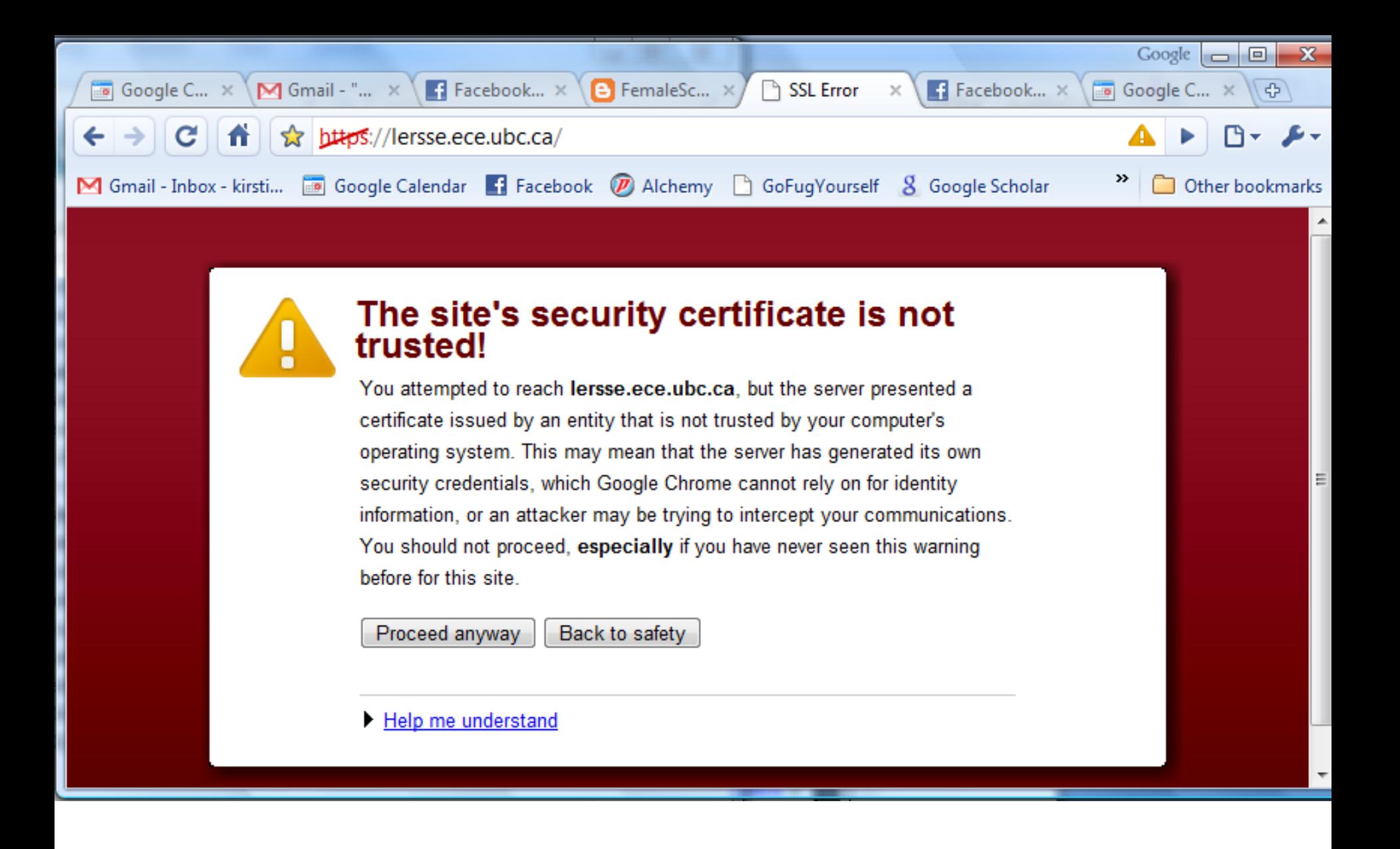

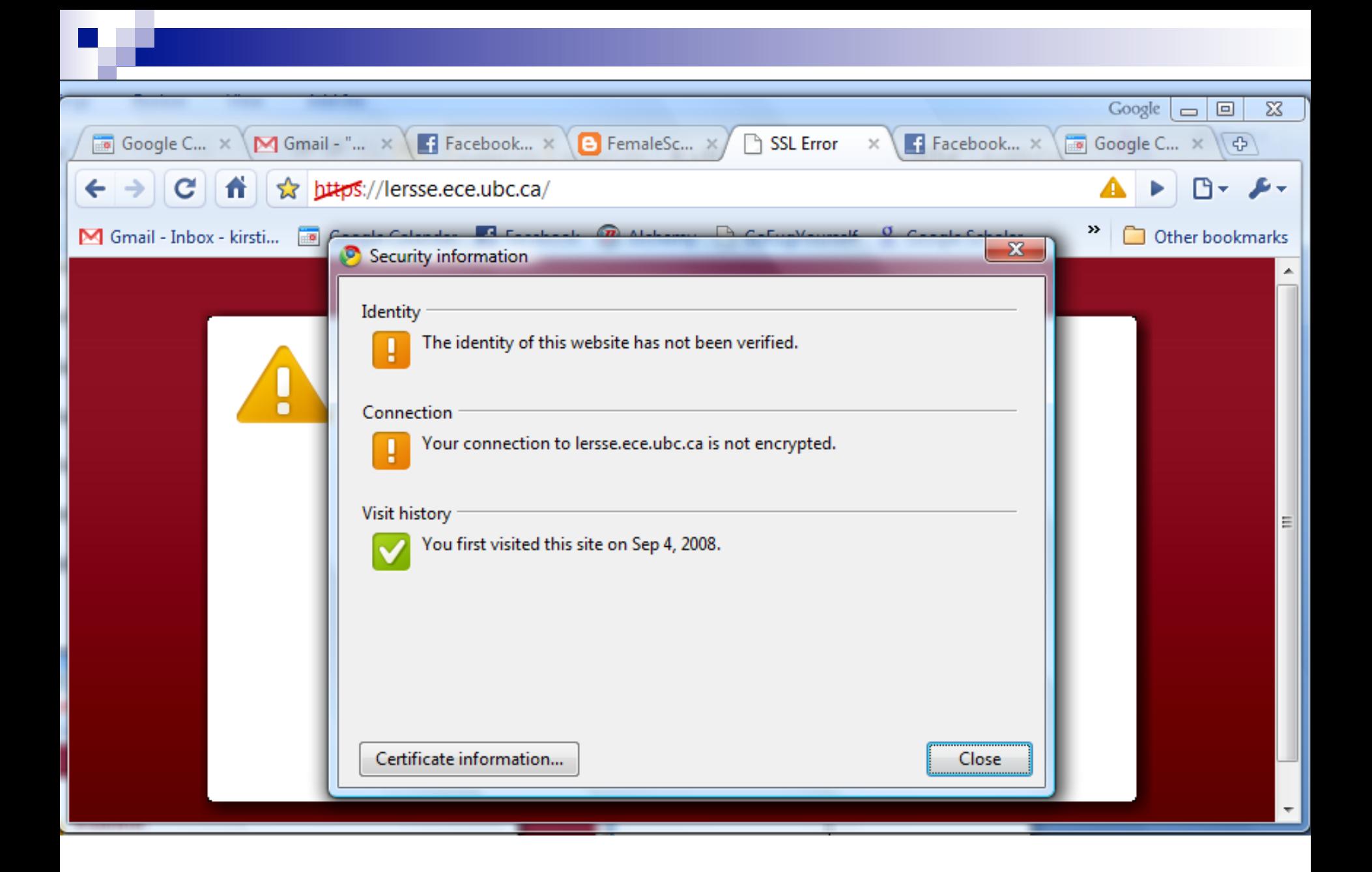

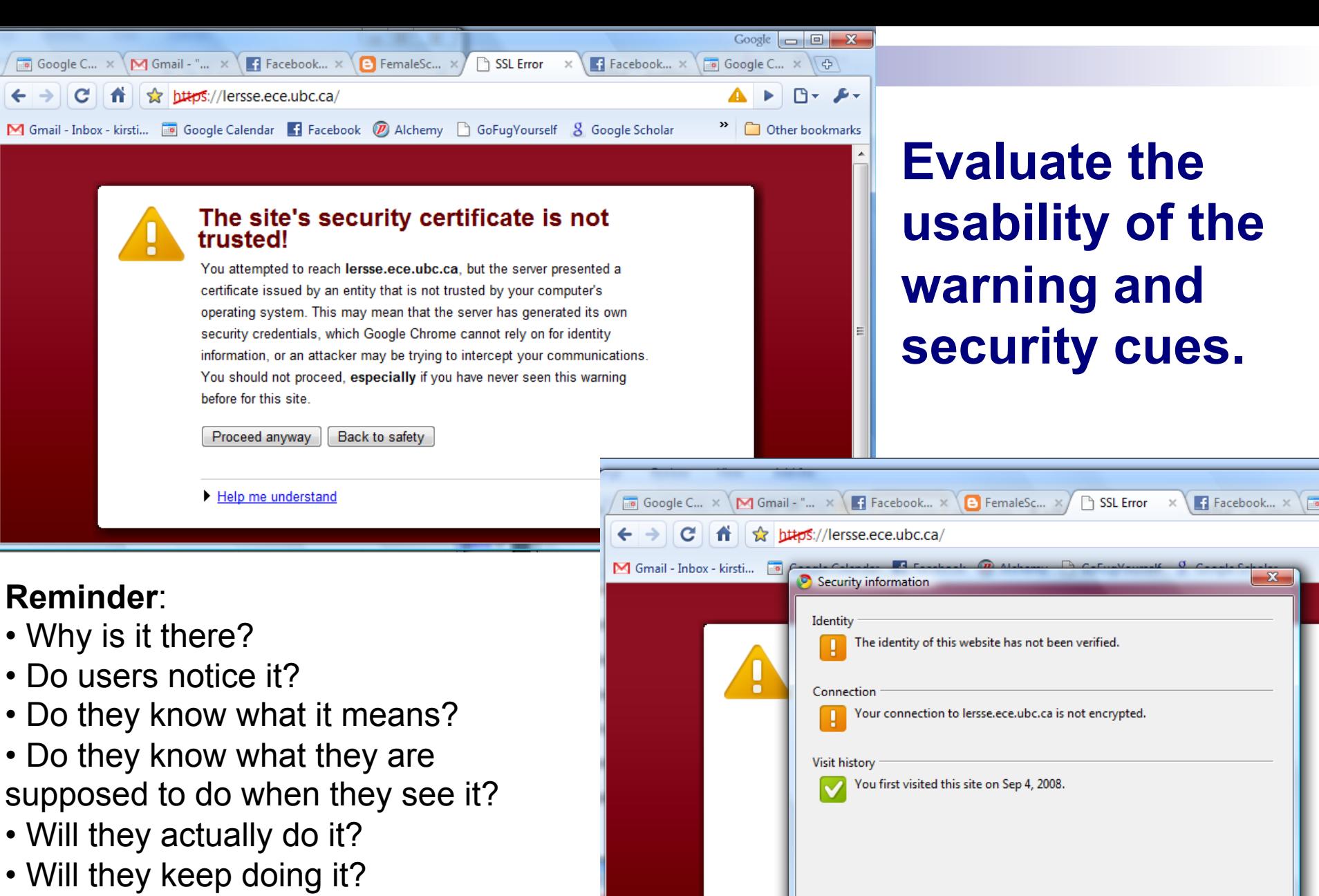

 ${\small \textsf{Certificance information...}}$ 

92

Close

#### **Making concepts understandable**

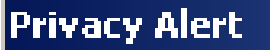

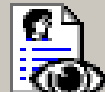

The Web site "doubleclick.net" has requested to save a file on your computer called a "cookie." This file may be used to track usage information. Do you want to allow this?

Apply my decision to all cookies from this Web site

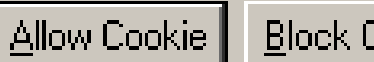

**Block Cookie** 

More Info

Help

#### **Making concepts understandable**

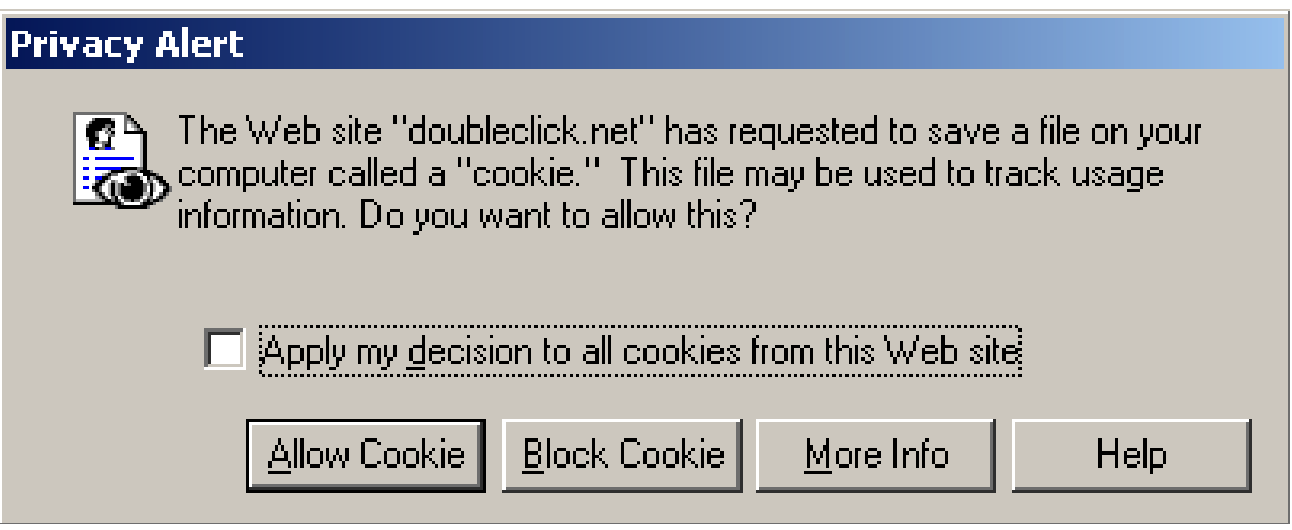

- Internet Explorer 6.0 prompts the user to accept a cookie.
- This prompt doesn't tell users much about what a cookie is or how it is relevant to them.
- It focuses on the act of setting a cookie, not on the replay, which is much more critical.

#### **Cranor's Human in the Loop Security Framework**

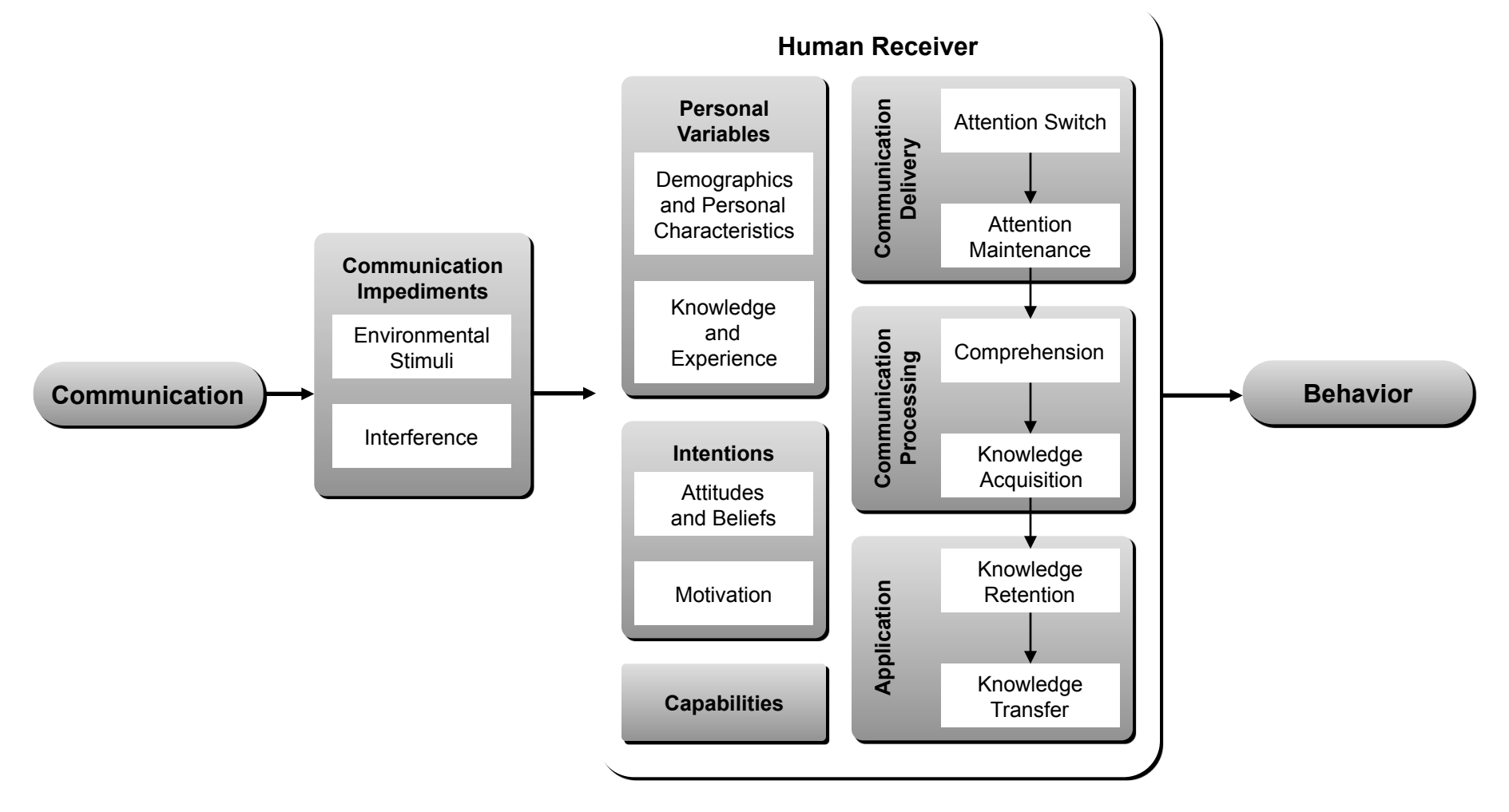

# **Phishing**

## **What is phishing?**

Phishing attacks use both **social engineering** and **technical subterfuge** to steal consumers' personal identity data and financial account credentials

(http://www.antiphishing.org)

Phishing targets the end user

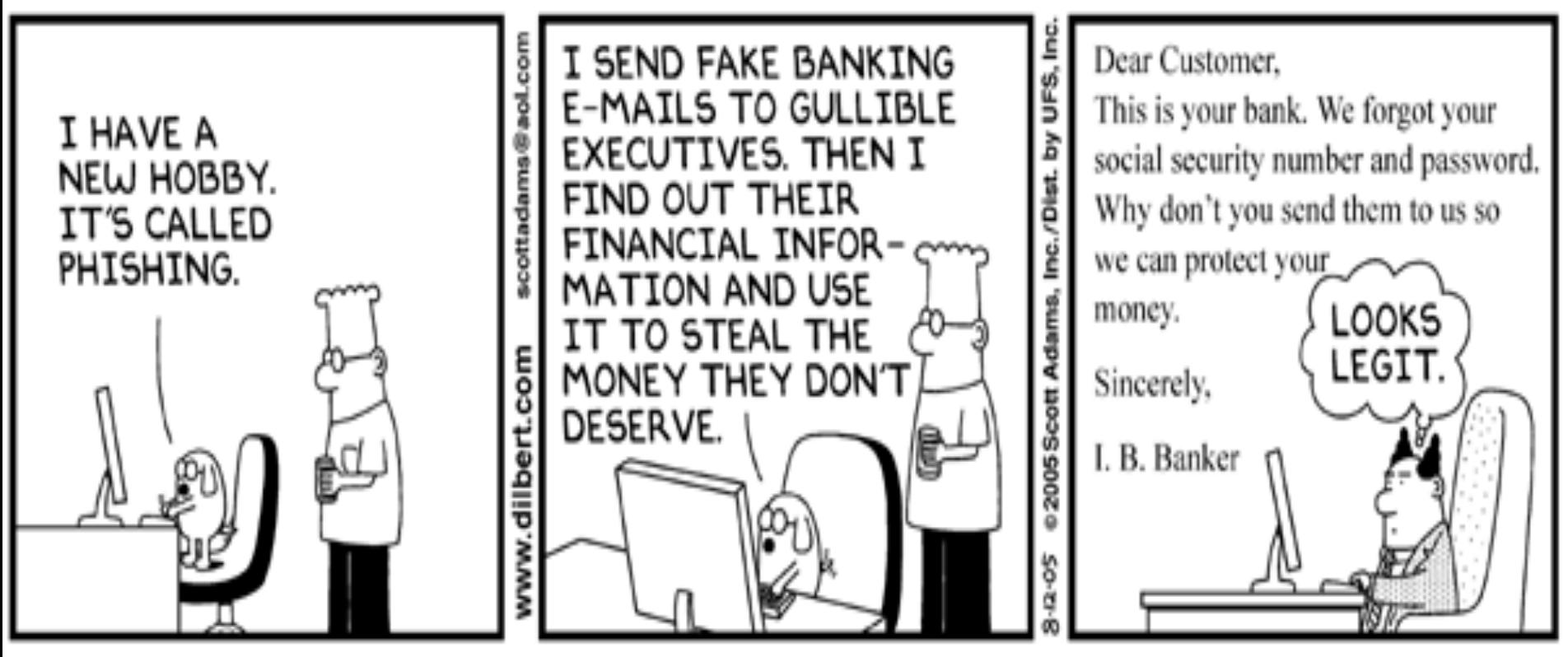

© Scott Adams, Inc./Dist. by UFS, Inc.

## **A Recent Email…**

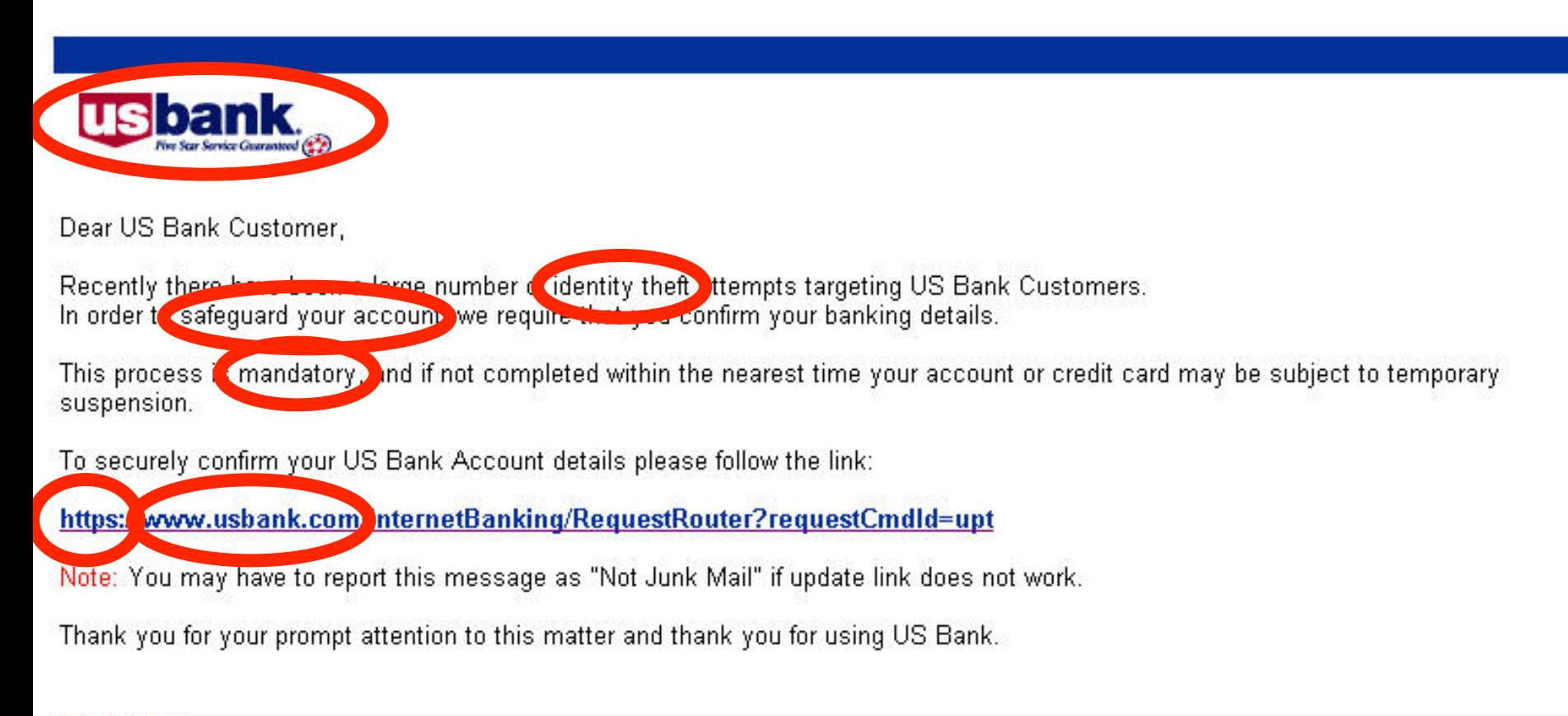

@ 2004 U.S.Bancorp

![](_page_99_Figure_0.jpeg)

Images from Anti-Phishing Working Group's Phishing Archive; Slide from "Pholproff Phishing Prevention" by B. Parno, C. Kuo, A Perrig

# **The next page requests:**

- Name
- Address
- **Telephone**
- Credit Card Number, Expiration Date, Security Code
- **PIN**
- Account Number
- Personal ID
- **Password**

![](_page_101_Picture_9.jpeg)

#### **But wait…**

![](_page_102_Figure_1.jpeg)

Images from Anti-Phishing Working Group's Phishing Archive; Slide from "Pholproff Phishing Prevention" by B. Parno, C. Kuo, A Perrig

## **Phishing Techniques**

- The cuckoo's egg: mimic a known institution (relies on graphical similarity)
- Or narrow your focus:
	- Socially-aware mining:
		- **E-mail is from a "known" individual**
	- Context-aware attacks
		- Your bid on e-bay has won…

## **Why is Phishing Successful?**

- Some users trust too readily
- Users cannot parse URLs, domain names or PKI certificates
- Users are inundated with requests, warnings and pop-ups

![](_page_104_Picture_37.jpeg)

Slide based on one in "Pholproff Phishing Prevention" by B. Parno, C. Kuo, A Perrig

## **Usable security approaches**

**Educate Users** 

■ Good user interface design (usability guidelines)

Help users make good decisions rather than presenting dilemmas

## **Phishing Education**

- Anti-Fishing Phil
- http://cups.cs.cmu.edu/antiphishing\_phil/

## **Other Solutions: Toolbars**

![](_page_107_Picture_35.jpeg)

#### **Trustbar**

![](_page_107_Picture_3.jpeg)

#### spoofguard

![](_page_107_Picture_5.jpeg)
### 1) If you are on a verified eBay or PayPal web site.

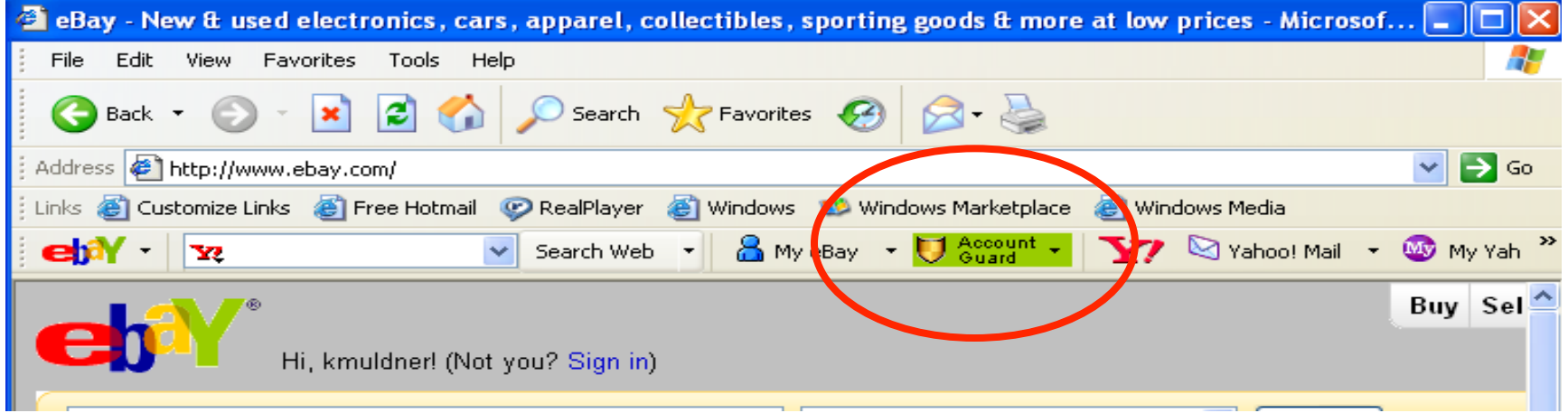

### 2) If you are on a non eBay or PayPal web site.

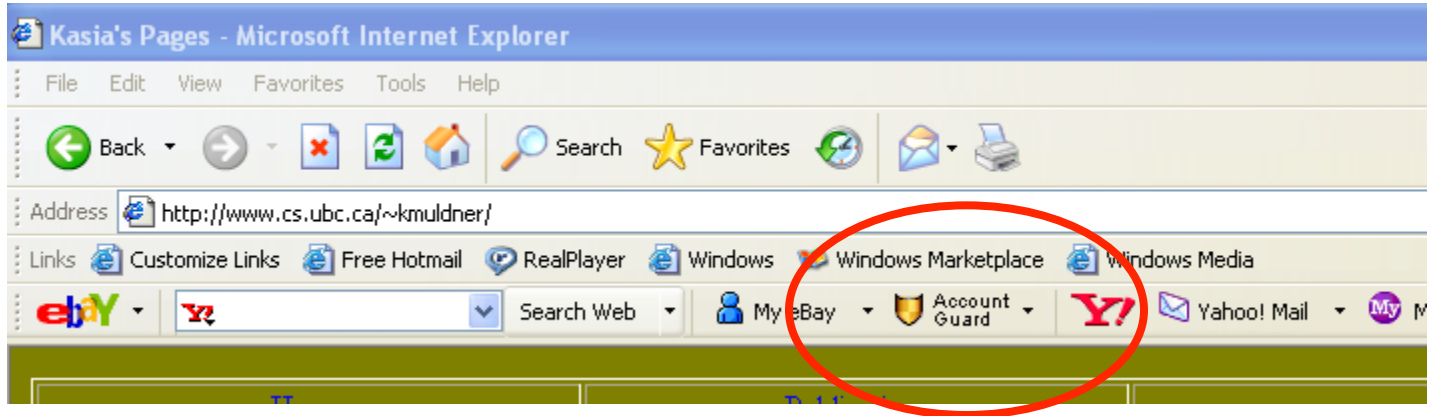

### 3) If you are on a potential spoof site, the icon turns red.

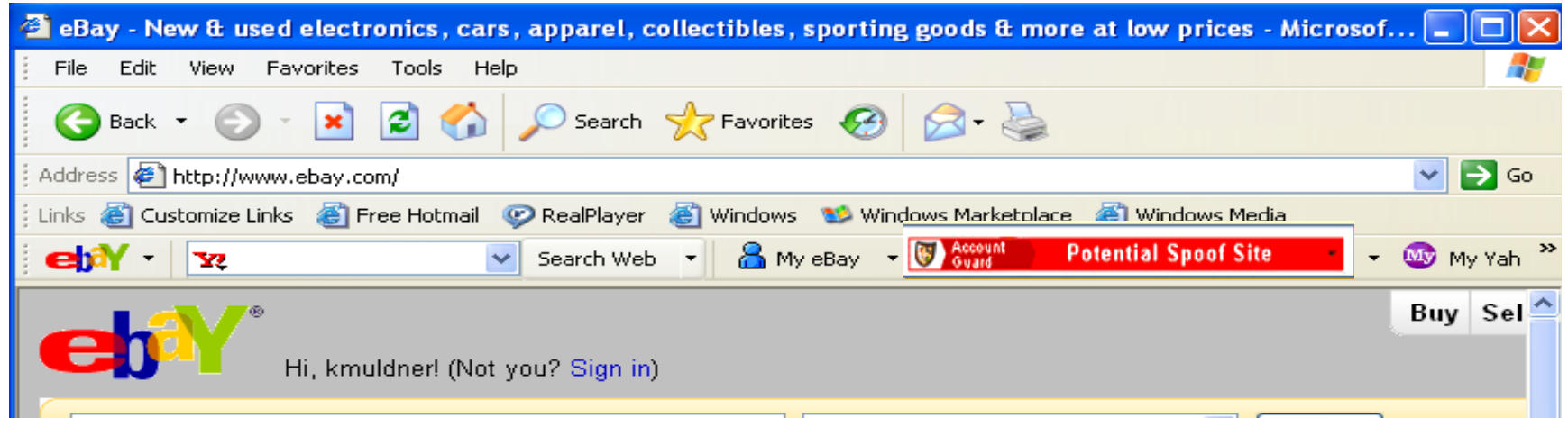

#### Will warn you when you are about to enter your eBay

#### password into a non-eBay site .

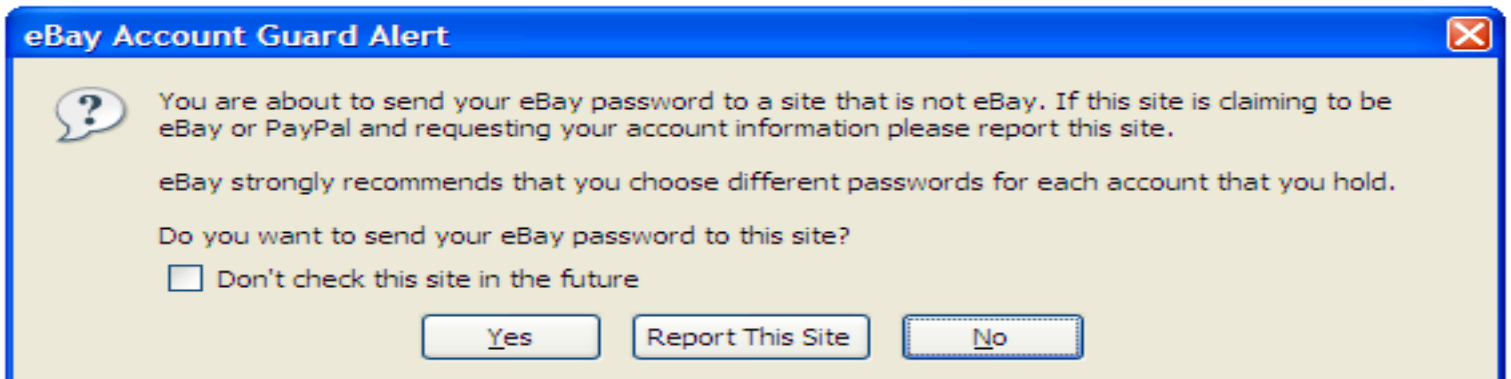

## **Account Guard Usability**

### **Nill users:**

- Be reliably made aware of the security tasks they must perform?
- Be able to figure out how to successfully perform those tasks?
- Not make dangerous errors?
- Be sufficiently comfortable with the interface to continue using it?
- Be able to tell when their task has been completed?
- Have sufficient feedback to accurately determine the current state of the system?

### **Cranor's Human in the Loop Security Framework**

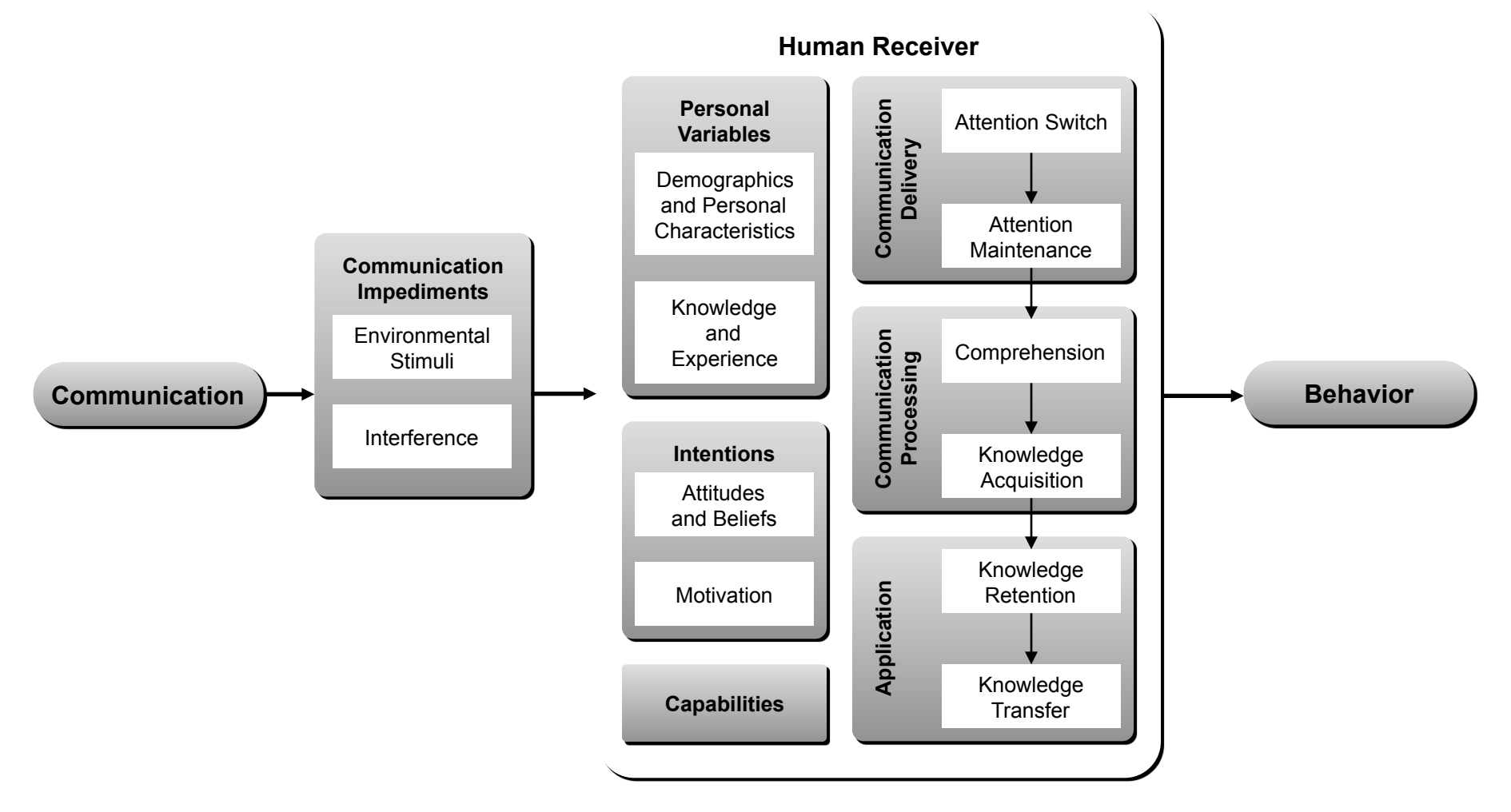

#### You've Been Warned: An Empirical Study of the **Effectiveness of Web Browser Phishing Warnings**

Serge Egelman Carnegie Mellon University egelman@cs.cmu.edu

**Lorrie Faith Cranor** Carnegie Mellon University  $lorrie@cs.cmu.edu$ 

**Jason Hong** Carnegie Mellon University jasonh@cs.cmu.edu

• Participants purchased items from 2 web stores with their own credit cards

- Phishing emails asking them to log in to confirm their purchase were sent
- Participants "returned" to the site
- Control group + 3 phishing warning techniques

# **Passive IE Phishing Warning**

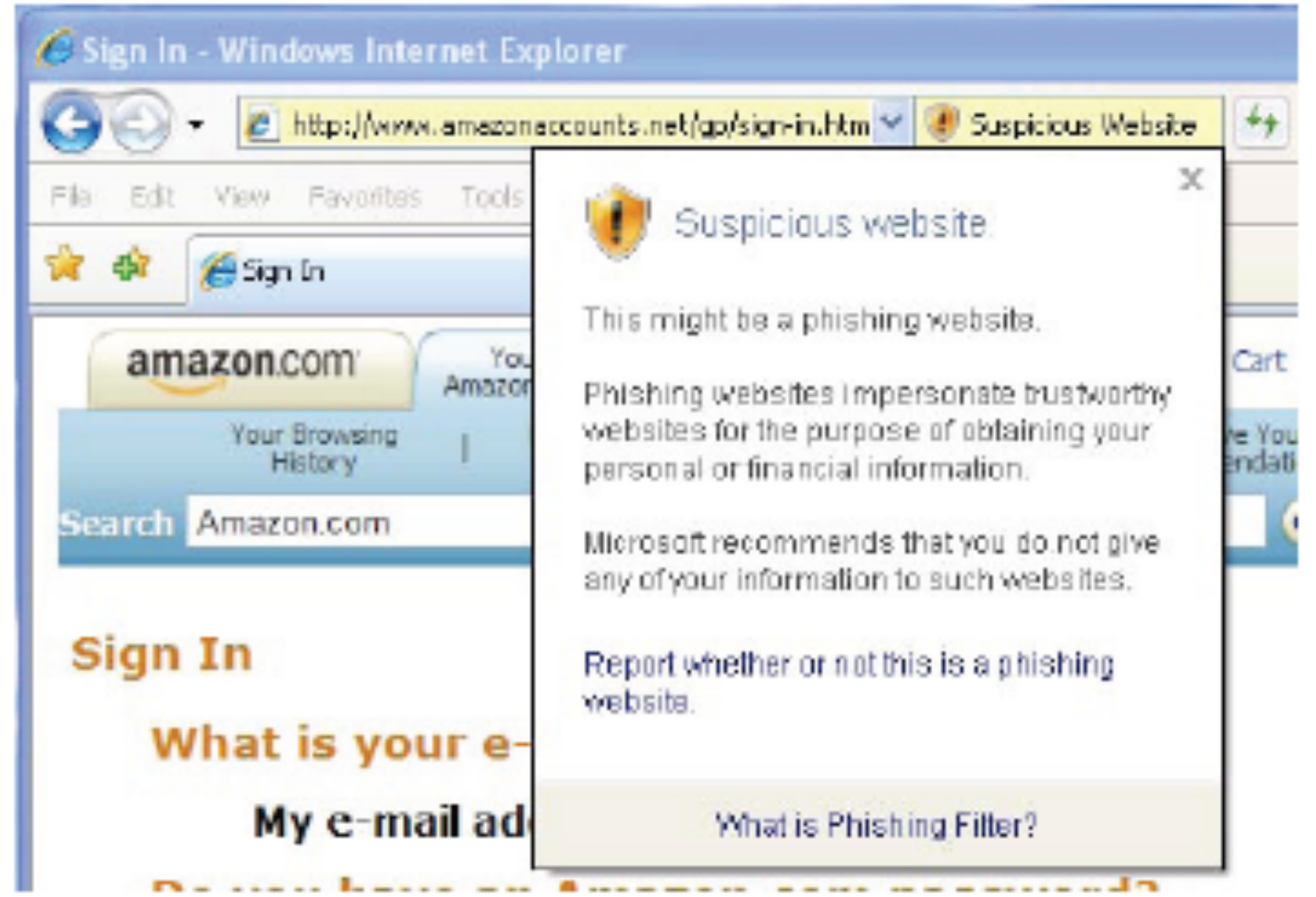

 $\mathbf{1}$ 

## **Active IE Phishing Warning**

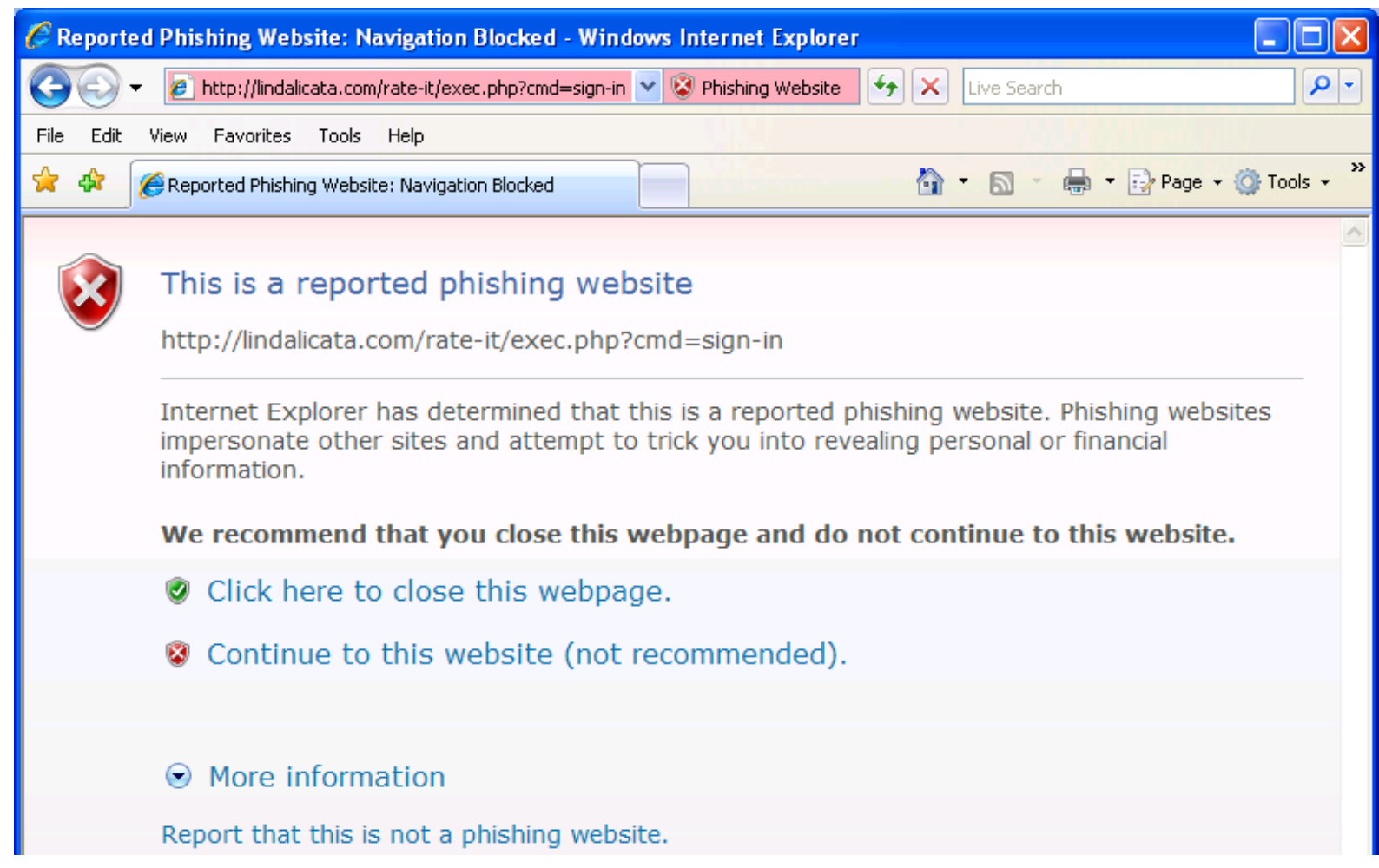

# **Active Firefox Phishing Warning**

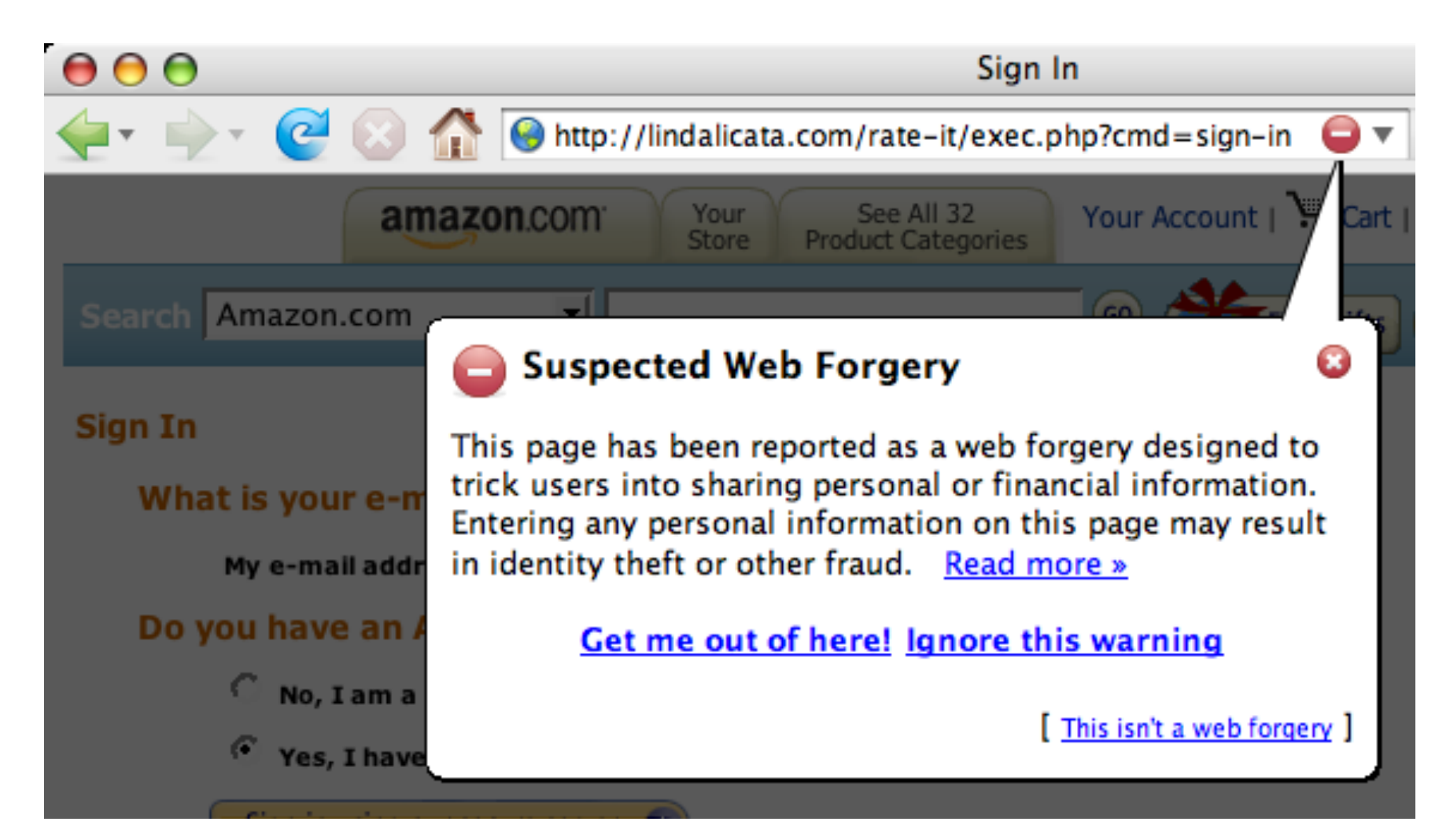

## **How well do you think the phishing warnings work?**

## **How well do the techniques work?**

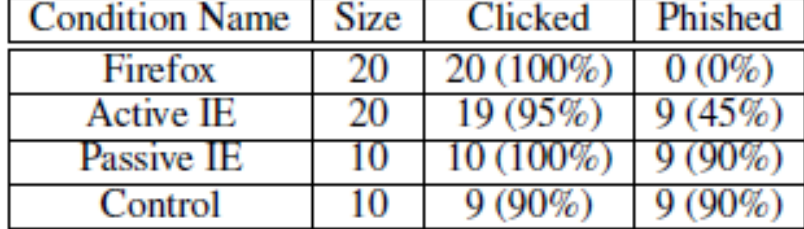

Table 1. An overview depicting the number of participants in each condition, the number who clicked at least one phishing URL, and the number who entered personal information on at least one phishing website. For instance, nine of the control group participants clicked at least one phishing URL. Of these, all nine participants entered personal information on at least one of the phishing websites.

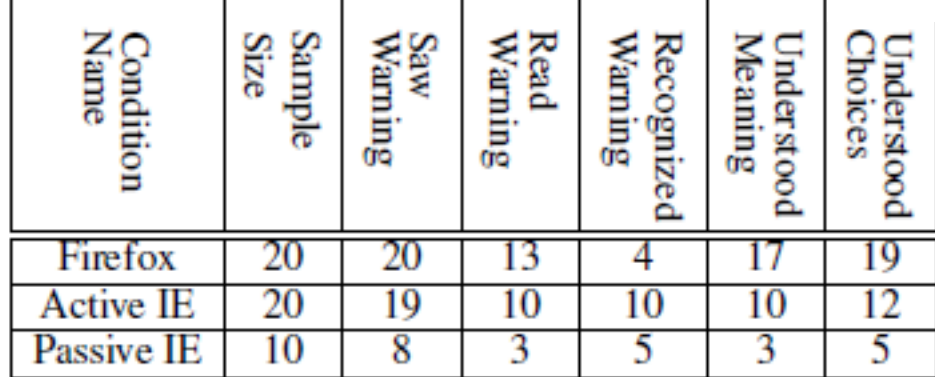

Table 2. This table depicts the number of participants in each experimental condition, the number who saw at least one warning, the number who completely read at least one warning, the number who recognized the warnings, the number who correctly understood the warnings, and the number who understood the choices that the warnings presented.

### **Cranor's Human in the Loop Security Framework**

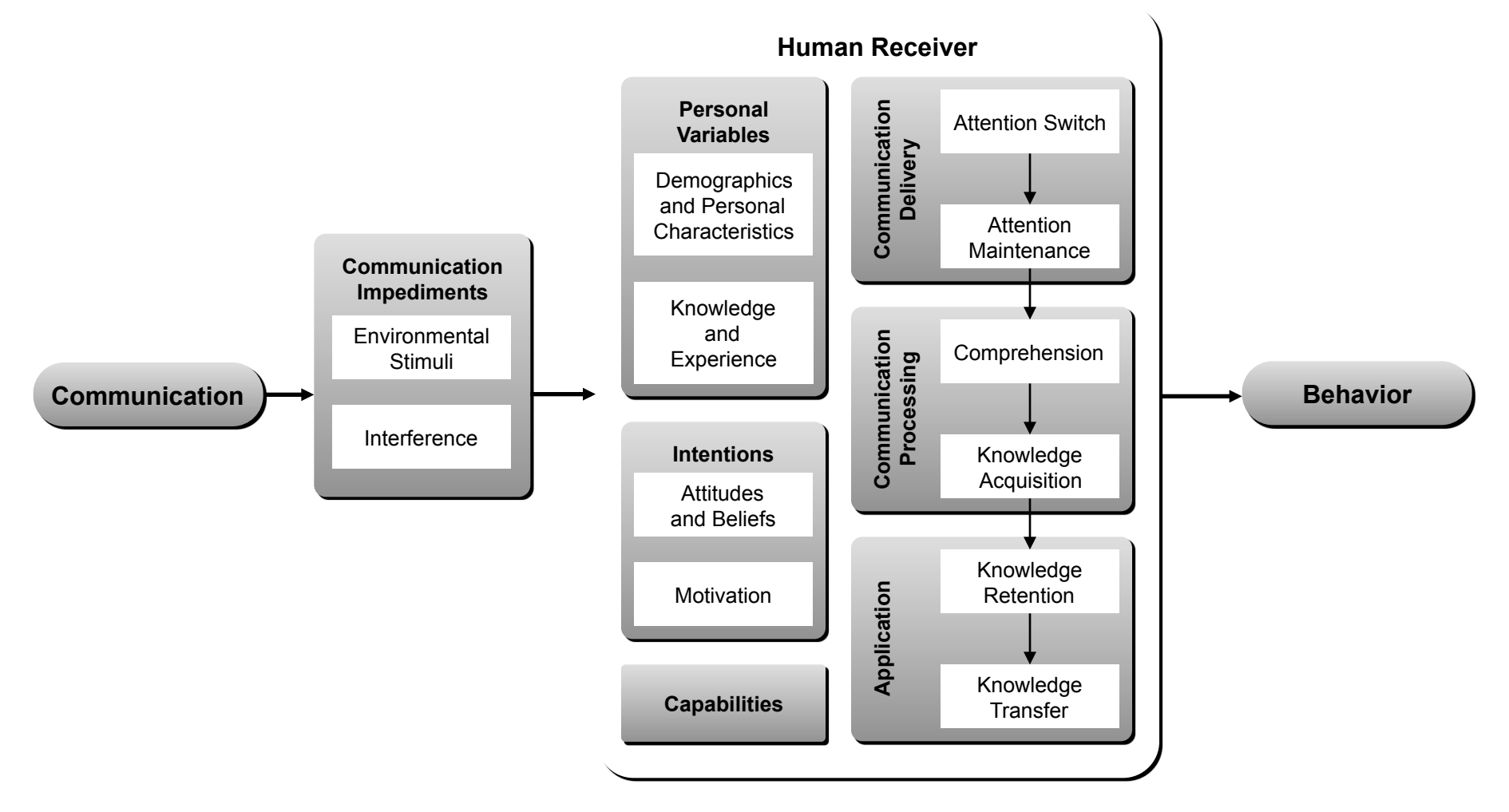